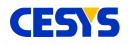

# **USBS6**

USBS6 is a low-cost multilayer PCB with SPARTAN-6<sup>™</sup> FPGA and USB 2.0 Interface. 34 I/O balls of the FPGA are available on standard 2.54mm headers, 81 I/O balls can be reached through a industry standard VG 96-pin connector. It offers multiple configuration options including USB and onboard SPI-Flash and can also be used standalone without the need of a USB interface.

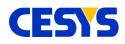

## **Features**

| USBS6 features       |                                                 |
|----------------------|-------------------------------------------------|
| Form factor          | 120 x 100 mm                                    |
| XILINX SPARTAN-6™    | XC6SLX16-2CSG324C                               |
| USB2.0 Controller    | CYPRESS <sup>™</sup> CY7C68013A                 |
| FPGA Configuration   | Using USB2.0, JTAG or SPI-Flash                 |
| Memory               | 16Mb SPI-Flash Numonyx M25P16                   |
|                      | 128Mb Quad-SPI-Flash Macronix MX25L12845EMI-10G |
|                      | 1Gb low-power DDR SDRAM Micron                  |
|                      | Technology MT46H64M16LFCK-5                     |
| Peripherals          | USB to serial UART FTDI FT232R                  |
|                      | HEX rotary DIP switch                           |
|                      | 3 status, 5 user LEDs                           |
| Expansion connectors | 2 x 25-Pin standard RM2.54mm header             |
|                      | VG96-pin connector                              |
| Clock                | Onboard 48 MHz clock signal                     |
|                      | up to two optional onboard clocks               |
|                      | external clock sources possible                 |

# **Included in delivery**

The standard delivery includes:

- One USBS6
- One USB cable 1,5m
- User's manual (English), drivers and source code of sample applications at our <u>download section</u> at <u>www.cesys.com</u>.

All party are ROHS compliant.

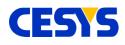

# **Hardware description**

## **Block Diagram**

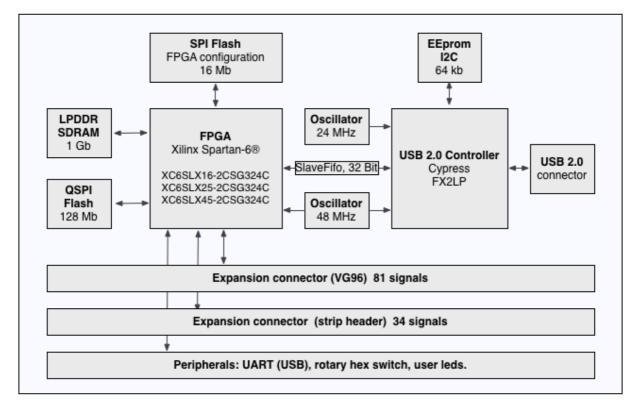

Figure 1: USBS6 Block Diagram

## Spartan-6<sup>™</sup> FPGA

| XC6SLX16-2CSG324C FPGA features                |               |  |  |  |  |
|------------------------------------------------|---------------|--|--|--|--|
| Logic cells                                    | 14,58         |  |  |  |  |
| Configurable logic blocks (Slices/ Flip-Flops) | 2,278/ 18,224 |  |  |  |  |
| Max distributed RAM (kb)                       | 136           |  |  |  |  |
| DSP Slices                                     | 136           |  |  |  |  |
| Block RAM Blocks (18kB/ Max(kb))               | 32/ 576       |  |  |  |  |
| СМТѕ                                           | 2             |  |  |  |  |

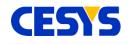

For details of the SPARTAN-6TM FPGA device, please look at the data sheet at: <u>http://www.xilinx.com/support/documentation/data\_sheets/ds160.pdf</u>

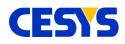

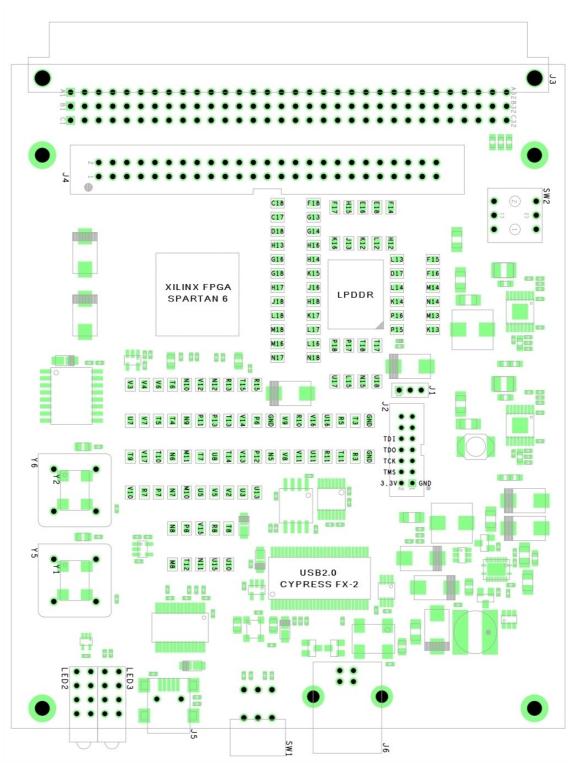

Figure 2: USBS6 Top View

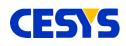

# Powering

USBS6 can be used bus-powered (see SW2 below) without the need of any external power supply other than USB. In this mode VCCO\_IO on J3 (A3, B3, C3) sourcing capability is limited due to the fact, that USB power supply current is limited depending on which system is used as host. In bus-powered mode, at first only FX2 is enabled. After successful connection to the operating system the further power-on sequencing behavior depends on UDK configuration. Until the release of UDK2.0 only the API could enable power-on sequencing, therefore after plugging an USB cable it also was necessary to start an application like cesys- Monitor before the FPGA and other devices turned on. With v2.0 and upcoming releases of UDK framework the user can decide which power-on behavior fits best. Power-on sequencing through API or as soon as USB cable is plugged in. Default mode is API- controlled.

| Mode of operation                                                                                                    | SW2                                                                                              | Comment                                                                                                    | VCCO_10     |  |
|----------------------------------------------------------------------------------------------------|--------------------------------------------------------------------------------------------------|----------------------------------------------------------------------------------------------------|-------------|--|
| Bus-powered                                                                                                    | (1) <sup>○</sup><br><sup>○</sup><br><sup>0</sup><br><sup>2</sup><br><sup>2</sup><br><sup>2</sup> | USB is used as power supply input.                                                                                                    | 3.3V @ 0,1A |  |
| Self-powered                                                                                                    | C1<br>0<br>C2<br>C2                                                                              | Connect 5V power supply to VG-96pin<br>external expansion connector J3 PINS A1,<br>B1 und C1.<br>Minimum required supply current: 400mA* | 3.3V @ 2A** |  |
| <ul> <li>* The actually required supply current strongly depends on FGPA design and may exceed the given minimum value.</li> <li>** VCCO IO current limit mainly depends on external power supply and may be less.</li> </ul> |                                                                                                  |                                                                                                    |             |  |

If USBS6 is used self-powered (see SW2 above), an external 5V power supply must be connected to J3 (A1, B1, C1). In this mode all onboard voltages are enabled as soon as an external power supply is applied. IO on J3 and J4 are powered through VCCO\_IO on BANK0 and BANK3. As default VCCO\_IO is connected to VCCO/VCCAUX regulator to enable 3.3V signaling levels on external expansion connectors J3 and J4. In self-powered mode maximum current available for powering external hardware on J3 (A3, B3, C3) mainly depends on the external power supply, but a maximum of 2A should not

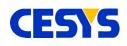

be exceeded. If other signaling levels or higher current output are needed an additional synchronous buck regulator can be populated to independently supply VCCO\_IO.

! It is strongly recommended to check XILINX<sup>™</sup> <u>UG381</u> about Spartan-6 FPGA SelectIO Signal Standards on XILINX<sup>™</sup> website.

#### Configuration

Configuration of USBS6 can be accomplished in several ways: JTAG, SPI-Flash or USB. The default configuration mode is booting from SPI-Flash. After powering on the FPGA, USBS6 always tries to configure itself from the attached Flash using SPI Master mode. If no valid design is stored in the SPI-Flash the FPGA has to be configured via JTAG or USB. JTAG configuration is supported at any time after the FPGA is properly powered on. For downloading designs via JTAG <u>ISE WebPACK</u> from XILINX<sup>™</sup> is recommended. The tool can be downloaded from XILINX web page free of charge. As JTAG connector USBS6 implements a standard 2x7-Pin header with 2mm pitch which is compatible to recent XILINX<sup>™</sup> platform cables. #

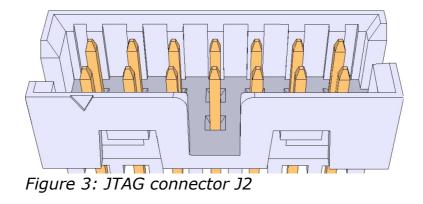

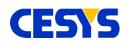

#### JTAG connector J2

| PIN | Signal<br>Name | FPGA<br>IO | Comment       | PIN | Signal<br>Name | FPGA<br>IO | Comment                |
|-----|----------------|------------|---------------|-----|----------------|------------|------------------------|
| 1   | GND            |            | Ground signal | 2   | VCCAUX         |            | 3.3V auxiliary supply. |
| 3   | GND            |            | Ground signal | 4   | TMS            | B18        | Test Mode Select.      |
| 5   | GND            |            | Ground signal | 6   | ТСК            | A17        | Test Clock.            |
| 7   | GND            |            | Ground signal | 8   | TDO            | D16        | Test Data Out.         |
| 9   | GND            |            | Ground signal | 10  | TDI            | D15        | Test Data In.          |
| 11  | GND            |            | Ground signal | 12  |                |            | No connection.         |
| 13  | GND            |            | Ground signal | 14  |                |            | No connection.         |

For further information on the different configuration solutions for XILINX<sup>TM</sup> SPARTAN- $6^{TM}$  FPGA the reader is encouraged to take a look at the user guide <u>UG380</u> on XILINX<sup>TM</sup> web page.

#### USB2.0 controller

CYPRESS<sup>™</sup> FX2LP<sup>™</sup> CY7C68013A is a highly integrated, low power USB2.0 microcontroller, that integrates USB2.0 transceiver, serial interface engine (SIE), enhanced 8051 micro-controller and a programmable peripheral interface. More information on usage of FX2LP<sup>™</sup> in conjunction with Spartan-6 can be found in chapter <u>FPGA design</u>.

| Signal Name  | FPGA<br>IO | Comment                                                                                                    |  |
|--------------|------------|----------------------------------------------------------------------------------------------------|--|
| FX2_IFCLK    | V9         | Clock input for both, FX2 and FPGA. 48MHz clock is provided by an external oscillator.                                                                                                    |  |
| FX2_SLWR     | U8         | FX2 input, FIFO write-strobe.                                                                                                    |  |
| FX2_SLRD     | Т7         | FX2 input, FIFO read-strobe.                                                                                                    |  |
| FX2_SLOE     | V11        | FX2 input, output-enable, activates FX2 data bus.                                                                                                    |  |
| FX2_PKTEND   | V8         | FX2 input, packet end control signal, causes FX2 to send data to host at once, ignoring 512 byte alignment (so called "short packet").<br>! Short packets sometimes lead to unpredictable behavior at host side, wherefore short packets are not supported! |  |
| FX2_FIFOADR0 | R10        | FX2 input, endpoint buffer addresses, only two endpoints are used:                                                                                                    |  |
| FX2_FIFOADR1 | U3         | EP2 (OUT, ADR[1:0] = b"00") and EP6 (IN, ADR[1:0] = b"10").                                                                                                    |  |
| FX2_FLAGA    | V16        | FX2 output, EP2 "empty" flag.                                                                                                    |  |
| FX2_FLAGB    | U16        | FX2 output, EP2 "almost empty" flag.                                                                                                    |  |
| FX2_FLAGC    | U11        | FX2 output, EP6 "almost full" flag.                                                                                                    |  |

#### Powering

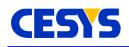

| Signal Name | FPGA<br>IO | Comment                                      |
|-------------|------------|----------------------------------------------|
| FX2_FD0     | R11        | 16-Bit bidirectional FIFO data bus FD[0:15]. |
| FX2_FD1     | T14        |                                              |
| FX2_FD2     | V14        |                                              |
| FX2_FD3     | U5         |                                              |
| FX2_FD4     | V5         |                                              |
| FX2_FD5     | R3         |                                              |
| FX2_FD6     | Т3         |                                              |
| FX2_FD7     | R5         |                                              |
| FX2_FD8     | N5         |                                              |
| FX2_FD9     | P6         |                                              |
| FX2_FD10    | P12        |                                              |
| FX2_FD11    | U13        |                                              |
| FX2_FD12    | V13        |                                              |
| FX2_FD13    | U10        |                                              |
| FX2_FD14    | R8         |                                              |
| FX2_FD15    | Т8         |                                              |

#### **External memory**

USBS6 offers the opportunity to use various external memory architectures in one's FPGA design. With <u>Micron Technology MT46H64M16LFCK-5</u> up to 1Gbit of high-speed low-power DDR SDRAM is available. The integrated memory controller of Spartan-6<sup>™</sup> devices enables system designers to implement state-of-the-art memory interfaces without the need to develop a whole memory controller Soft-IP all on their own. Some examples on how to implement LPDDR with Spartan-6 are available in <u>FPGA design</u>.

| FPGA IO | Comment                                                                                                    |  |  |  |  |  |  |
|---------|----------------------------------------------------------------------------------------------------|--|--|--|--|--|--|
| H15     | Address inputs: Provide the row address for ACTIVE commands, and the                                                                                                    |  |  |  |  |  |  |
| H16     | column address and auto precharge bit (A10) for READ or WRITE commands, to select one location out of the memory array in the                                                                 |  |  |  |  |  |  |
| F18     | respective bank. During a PRECHARGE command, A10 determines                                                                                                    |  |  |  |  |  |  |
| J13     | whether the PRECHARGE applies to one bank (A10 LOW, bank selected b<br>BA0, BA1) or all banks (A10 HIGH). The address inputs also provide the<br>op-code during a LOAD MODE REGISTER command. |  |  |  |  |  |  |
| E18     |                                                                                                    |  |  |  |  |  |  |
| L12     |                                                                                                    |  |  |  |  |  |  |
| L13     |                                                                                                    |  |  |  |  |  |  |
| F17     |                                                                                                    |  |  |  |  |  |  |
|         | H15<br>H16<br>F18<br>J13<br>E18<br>L12<br>L13                                                                                                    |  |  |  |  |  |  |

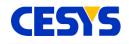

| Signal Name          | FPGA IO    | Comment                                                                                                    |
|----------------------|------------|----------------------------------------------------------------------------------------------------|
| MCB1_A8              | H12        |                                                                                                    |
| MCB1_A9              | G13        |                                                                                                    |
| MCB1_A10             | E16        |                                                                                                    |
| MCB1_A11             | G14        |                                                                                                    |
| MCB1_A12             | D18        |                                                                                                    |
| MCB1_A13             | C17        |                                                                                                    |
| MCB1_BA0             | H13        | Bank address inputs: BA0 and BA1 define to which bank an ACTIVE,<br>READ, WRITE, or PRECHARGE command is being applied. BA0 and BA1                                                                                                    |
| MCB1_BA1             | H14        | also determine which mode register is loaded during a LOAD MODE REGISTER command.                                                                                                    |
| MCB1_RAS_n           | K15        | Command inputs: RAS#, CAS#, and WE# (along with CS#) define the                                                                                                    |
| MCB1_CAS_n           | K16        | command being entered. *                                                                                                    |
| MCB1_WE_n            | K12        |                                                                                                    |
| MCB1_CS_n            |            |                                                                                                    |
| MCB1_CKE_n           | D17        | Clock enable: CKE HIGH activates, and CKE LOW deactivates, the internal clock signals, input buffers, and output drivers. Taking CKE LOW enables PRECHARGE power-down and SELF REFRESH operations (all banks idle), or ACTIVE power-down (row active in any bank). CKE is synchronous for all functions except SELF REFRESH exit. All input buffers (except CKE) are disabled during power-down and self refresh modes. |
| MCB1_RZQ             | N14        | Input termination calibration pin used with the soft calibration module.<br>External 100 Ohm resistor to GND.                                                                                                    |
| MCB1_ZIO             |            | No connect signal used with the soft calibration module to calibrate the input termination value.                                                                                                    |
| MCB1_CK<br>MCB1_CK_n | G16<br>G18 | Clock: CK is the system clock input. CK and CK# are differential clock<br>inputs. All address and control input signals are sampled on the crossing<br>of the positive edge of CK and the negative edge of CK#. Input and<br>output data is referenced to the crossing of CK and CK# (both directions<br>of the crossing).                                                                                              |
| MCB1_DQ0             | M16        | Data input/output: Lower Byte Data bus.                                                                                                    |
| MCB1_DQ1             | M18        |                                                                                                    |
| MCB1_DQ2             | L17        |                                                                                                    |
| MCB1_DQ3             | L18        |                                                                                                    |
| MCB1_DQ4             | H17        |                                                                                                    |
| MCB1_DQ5             | H18        |                                                                                                    |
| MCB1_DQ6             | J16        |                                                                                                    |
| MCB1_DQ7             | J18        |                                                                                                    |
| MCB1_LDQS            | К17        | Data strobe for Lower Byte Data bus: Output with read data, input with write data. DQS is edge-aligned with read data, center-aligned in write data. It is used to capture data.                                                                                                    |

#### Powering

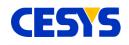

| Signal Name                                                                                                    | FPGA IO | Comment                                                                                                    |  |
|----------------------------------------------------------------------------------------------------|---------|----------------------------------------------------------------------------------------------------|--|
| MCB1_LDM                                                                                                    | L16     | Input data mask: DM is an input mask signal for write data. Input data is masked when DM is sampled HIGH along with that input data during a                                     |  |
| MCB1_UDM                                                                                                    | L15     | WRITE access. DM is sampled on both edges of DQS.                                                                                                    |  |
| MCB1_DQ8                                                                                                    | N17     | Data input/output: Upper Byte Data bus.                                                                                                    |  |
| MCB1_DQ9                                                                                                    | N18     |                                                                                                    |  |
| MCB1_DQ10                                                                                                    | P17     |                                                                                                    |  |
| MCB1_DQ11                                                                                                    | P18     |                                                                                                    |  |
| MCB1_DQ12                                                                                                    | T17     |                                                                                                    |  |
| MCB1_DQ13                                                                                                    | T18     |                                                                                                    |  |
| MCB1_DQ14                                                                                                    | U17     |                                                                                                    |  |
| MCB1_DQ15                                                                                                    | U18     |                                                                                                    |  |
| MCB1_UDQS                                                                                                    | N15     | Data strobe for Upper Byte Data bus: Output with read data, input with write data. DQS is edge-aligned with read data, center-aligned in write data. It is used to capture data. |  |
| * As the memory device interface of Spartan-6 supports only one device, CS# signal is not supported by Spartan-6 MCB. CS# is pulled LOW via an external 0 Ohm resistor. |         |                                                                                                    |  |

! It is strongly recommended to check XILINX<sup>™</sup> user guide <u>UG388</u> about Spartan-6<sup>™</sup> FPGA Memory Controller on XILINX<sup>™</sup> website.

! It is strongly recommended to check XILINX<sup>™</sup> user guide <u>UG416</u> about Spartan-6<sup>™</sup> FPGA Memory Interface Solutions on XILINX<sup>™</sup> website.

User specific data can be stored in up to 128Mb of non-volatile Flash-memory. The SPIcompliant interface guarantees ease of use and when speed matters <u>Macronix MX25L12845EMI-10G</u> supports Q-SPI with data-rates up to 50 MByte/s in fast read double transfer rate mode. Some examples on how to implement a SPI-compliant interface with Spartan-6<sup>™</sup> are available in chapter <u>FPGA design</u>.

| Signal Name | FPGA IO | Comment                                                            |
|-------------|---------|--------------------------------------------------------------------|
| MX_CS_n     | Т6      | Active- low Chip Select.                                           |
| MX_SCLK     | V4      | Clock Input.                                                       |
| MX_SIO0     | V6      | Serial Data Input (SPI) / Serial Data IO (Dual- or Q- SPI).        |
| MX_SIO1     | T4      | Serial Data Output (SPI) / Serial Data IO (Dual- or Q- SPI).       |
| MX_SIO2     | U7      | Active- low Write Protect (SPI) / Serial Data IO (Dual- or Q-SPI). |
| MX_SIO3     | V7      | Not connect pin (SPI) / Serial Data IO (Dual- or Q-SPI).           |

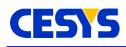

## Peripherals

USBS6 integrates several peripheral devices. Three system and five user- configurable LEDs, one HEX rotary DIP switch and one USB to SERIAL UART are available. Power supply status and FPGA configuration are observable through the system LEDs. The user- configurable LEDs allow to make internal monitoring status signals visible by driving the appropriate FPGA IO to a HIGH level.

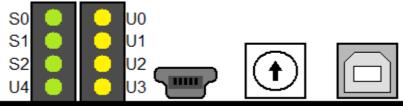

*Figure 4: USBS6 peripheral devices: System LEDs, User LEDs, USB-to-Serial connector, HEX rotary DIP switch, USB2.0 connector* 

### LEDs

| Signal Name | FPGA IO | Comment                                                                                |
|-------------|---------|----------------------------------------------------------------------------------------|
| SYS_LED0    |         | Internal 5V power supply.                                                              |
| SYS_LED1    |         | Power OK- signal from onboard voltage regulator.                                       |
| SYS_LED2    | V17     | Illuminates to indicate the status of the DONE pin if FPGA is successfully configured. |
| USER_LED0   | P7      | User- configurable LED.                                                                |
| USER_LED1   | N7      | User- configurable LED.                                                                |
| USER_LED2   | P8      | User- configurable LED.                                                                |
| USER_LED3   | N6      | User- configurable LED.                                                                |
| USER_LED4   | R7      | User- configurable LED.                                                                |

#### **HEX rotary DIP switch**

The HEX rotary DIP switch is of binary coded type. The four weighted terminals are externally pulled HIGH with 4.7 kOhm resistors, the common terminals are connected to GND. Therefore the four FPGA inputs behave like a complementary binary coded hexadecimal switch.

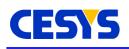

| DIAL | FPGA Pin N8 | FPGA Pin M11 | FPGA Pin M10 | FPGA Pin N9 |
|------|-------------|--------------|--------------|-------------|
| 0    | 1           | 1            | 1            | 1           |
| 1    | 0           | 1            | 1            | 1           |
| 2    | 1           | 0            | 1            | 1           |
| 3    | 0           | 0            | 1            | 1           |
| 4    | 1           | 1            | 0            | 1           |
| 5    | 0           | 1            | 0            | 1           |
| 6    | 1           | 0            | 0            | 1           |
| 7    | 0           | 0            | 0            | 1           |
| 8    | 1           | 1            | 1            | 0           |
| 9    | 0           | 1            | 1            | 0           |
| А    | 1           | 0            | 1            | 0           |
| В    | 0           | 0            | 1            | 0           |
| С    | 1           | 1            | 0            | 0           |
| D    | 0           | 1            | 0            | 0           |
| E    | 1           | 0            | 0            | 0           |
| F    | 0           | 0            | 0            | 0           |

### **USB to serial UART interface**

<u>FT232R</u> from FTDI is a USB to serial UART interface. A short example how to implement a simple UART transceiver in FPGA designs can be found **hdl\usbs6\src\wb\_sl\_uart.vhd** in UDKAPI2.0 installation folder.

| Signal Name  | FPGA<br>IO | Direction | Comment                                       |
|--------------|------------|-----------|-----------------------------------------------|
| FTDI_TXD     | U15        | FPGA IN   | Transmit asynchronous data output for FT232R. |
| FTDI_RXD     | V15        | FPGA OUT  | Receiving asynchronous data input for FT232R. |
| FTDI_RTS_n   | N11        | FPGA IN   | Request to send control output for FT232R.    |
| FTDI_CTS_n   | M8         | FPGA OUT  | Clear to send control input for FT232R.       |
| FTDI_RESET_n | T12        | FPGA OUT  | Active low reset pin for FT232R.              |

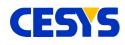

#### **External expansion connectors**

On connectors J3 and J4 up to 115 general purpose FPGA IO are accessible. Bank 0 and Bank 3 of the FPGA are configured for 3.3V signaling level per default. Differential IO standards, as for example LVDS, are supported too. Detail information about IO pairing is available in paragraph <u>IO pairing and etch length report</u> of chapter Additional information.

! IO on connectors J3 and J4 are directly connected to FPGA IO and therefore are only 3.3 Volt tolerant. NEVER apply voltages outside the interval [-0.95V..4.1V] as this may lead to severe damage of FPGA and attached components. For more information regarding DC and switching characteristics of Spartan-6 FPGA please consult documentation <u>DS160</u> on XILINX<sup>™</sup> website.

### **J3 VG96-pin external expansion connector**

PIN EPGA Comment PIN EPGA Comment PIN EPGA

Figure 5: VG 96-pin external expansion connector J3

| PIN | FPGA<br>IO | Comment    | PIN | FPGA<br>IO | Comment    | PIN | FPGA<br>IO | Comment   |
|-----|------------|------------|-----|------------|------------|-----|------------|-----------|
| A32 |            | GND        | B32 |            | GND        | C32 |            | GND       |
| A31 | F13        | VG96_I078  | B31 | E13        | VG96_IO79  | C31 | C4         | VG96_I080 |
| A30 | F12        | VG96_I075  | B30 | E12        | VG96_IO76  | C30 | F11        | VG96_I077 |
| A29 | D11        | VG96_I072* | B29 | C11        | VG96_I073* | C29 | E11        | VG96_I074 |
| A28 | G11        | VG96_IO69  | B28 | F10        | VG96_IO70  | C28 | G8         | VG96_IO71 |
| A27 | G9         | VG96_IO66  | B27 | F9         | VG96_IO67  | C27 | F8         | VG96_IO68 |
| A26 | D9         | VG96_IO63* | B26 | C9         | VG96_IO64* | C26 | D8         | VG96_IO65 |
| A25 | E7         | VG96_IO60  | B25 | E8         | VG96_IO61  | C25 | C8         | VG96_IO62 |
| A24 | D6         | VG96_IO57  | B24 | C6         | VG96_IO58  | C24 | F7         | VG96_IO59 |
| A23 | F6         | VG96_IO54  | B23 | F5         | VG96_IO55  | C23 | E6         | VG96_IO56 |
| A22 |            | GND        | B22 |            | GND        | C22 |            | GND       |
| A21 | E4         | VG96_IO51  | B21 | D3         | VG96_IO52  | C21 | F4         | VG96_I053 |

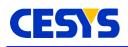

Powering

| PIN  | FPGA<br>IO | Comment    | PIN | FPGA<br>IO | Comment    | PIN | FPGA<br>IO | Comment   |
|------|------------|------------|-----|------------|------------|-----|------------|-----------|
| A20  | H7         | VG96_IO48  | B20 | G6         | VG96_IO49  | C20 | F3         | VG96_IO50 |
| A19  | H4         | VG96_IO45* | B19 | H3         | VG96_IO46* | C19 | J7         | VG96_IO47 |
| A18  | H6         | VG96_IO42  | B18 | H5         | VG96_IO43  | C18 | J6         | VG96_IO44 |
| A17  | K4         | VG96_IO39* | B17 | К3         | VG96_IO40* | C17 | L6         | VG96_IO41 |
| A16  | L7         | VG96_IO36  | B16 | K6         | VG96_IO37  | C16 | M5         | VG96_IO38 |
| A15  | L5         | VG96_IO33* | B15 | К5         | VG96_IO34* | C15 | E3         | VG96_IO35 |
| A14  | L4         | VG96_IO30  | B14 | L3         | VG96_IO31  | C14 | E1         | VG96_IO32 |
| A13  | C2         | VG96_IO27  | B13 | C1         | VG96_IO28  | C13 | G3         | VG96_IO29 |
| A12  | D2         | VG96_IO24  | B12 | D1         | VG96_IO25  | C12 | G1         | VG96_IO26 |
| A11  | F2         | VG96_IO21  | B11 | F1         | VG96_IO22  | C11 | ]3         | VG96_IO23 |
| A10  | H2         | VG96_I018* | B10 | H1         | VG96_I019* | C10 | J1         | VG96_IO20 |
| A9   | K2         | VG96_I015  | B9  | K1         | VG96_IO16  | C9  | M3         | VG96_IO17 |
| A8   | L2         | VG96_IO12  | B8  | L1         | VG96_IO13  | C8  | M1         | VG96_IO14 |
| A7   | N2         | VG96_IO9   | B7  | N1         | VG96_IO10  | C7  | N4         | VG96_IO11 |
| A6   | P2         | VG96_IO6   | B6  | P1         | VG96_IO7   | C6  | N3         | VG96_IO8  |
| A5   | T2         | VG96_IO3   | B5  | Τ1         | VG96_IO4   | C5  | P4         | VG96_IO5  |
| A4   | U2         | VG96_IO0   | B4  | U1         | VG96_IO1   | C4  | P3         | VG96_IO2  |
| A3   |            | VCCO_IO    | В3  |            | VCCO_IO    | C3  |            | VCCO_IO   |
| A2   |            | GND        | B2  |            | GND        | C2  |            | GND       |
| A1   |            | 5.0V_EXT   | B1  |            | 5.0V_EXT   | C1  |            | 5.0V_EXT  |
| * G( | CLK        |            |     |            |            |     |            |           |

### J4 IDC 2x25-Pin external expansion connector

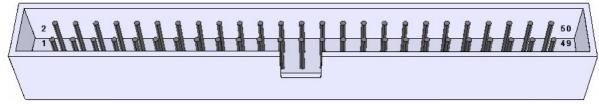

Figure 6: IDC 2x25-Pin external expansion connector J4

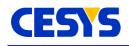

| PIN  | FPGA IO                                                                                                    | Comment   | PIN | FPGA IO | Comment   |  |
|------|----------------------------------------------------------------------------------------------------|-----------|-----|---------|-----------|--|
| 1    |                                                                                                    | VCCO_IO   | 2   |         | GND       |  |
| 3    | C5                                                                                                    | ADD_IO0   | 4   | A5      | ADD_IO1   |  |
| 5    | C7                                                                                                    | ADD_IO2   | 6   | A7      | ADD_IO3   |  |
| 7    |                                                                                                    | GND       | 8   |         | GND       |  |
| 9    | B2                                                                                                    | ADD_IO4   | 10  | A2      | ADD_IO5   |  |
| 11   | B3                                                                                                    | ADD_IO6   | 12  | A3      | ADD_IO7   |  |
| 13   | B4                                                                                                    | ADD_IO8   | 14  | A4      | ADD_IO9   |  |
| 15   | B6                                                                                                    | ADD_IO10  | 16  | A6      | ADD_IO11  |  |
| 17   |                                                                                                    | GND       | 18  |         | GND       |  |
| 19   | B8                                                                                                    | ADD_IO12  | 20  | A8      | ADD_IO13  |  |
| 21   | B9                                                                                                    | ADD_IO14* | 22  | A9      | ADD_IO15* |  |
| 23   |                                                                                                    | GND       | 24  |         | GND       |  |
| 25   | B11                                                                                                    | ADD_IO16  | 26  | A11     | ADD_IO17  |  |
| 27   | B12                                                                                                    | ADD_IO18  | 28  | A12     | ADD_IO19  |  |
| 29   | B14                                                                                                    | ADD_IO20  | 30  | A14     | ADD_IO21  |  |
| 31   | B16                                                                                                    | ADD_IO22  | 32  | A16     | ADD_IO23  |  |
| 33   |                                                                                                    | GND       | 34  |         | GND       |  |
| 35   | C10                                                                                                    | ADD_IO24* | 36  | A10     | ADD_IO25* |  |
| 37   | D12                                                                                                    | ADD_IO26  | 38  | C12     | ADD_IO27  |  |
| 39   |                                                                                                    | GND       | 40  |         | GND       |  |
| 41   | C13                                                                                                    | ADD_IO28  | 42  | A13     | ADD_IO29  |  |
| 43   | D14                                                                                                    | ADD_IO30  | 44  | C14     | ADD_IO31  |  |
| 45   | C15                                                                                                    | ADD_IO32  | 46  | A15     | ADD_IO33  |  |
| 47   | D4                                                                                                    | HSWAPEN** | 48  |         | GND       |  |
| 49   |                                                                                                    | VCCO_IO   | 50  |         | GND       |  |
| * G( | CLK                                                                                                    |           |     |         |           |  |
|      | <ul> <li>** Enable / Disable optional pull-up resistors during configuration. Pulled HIGH via external</li> <li>4.7 kOhm resistor. Leave unconnected.</li> </ul> |           |     |         |           |  |

! It is strongly recommended to check the appropriate data sheets of SPARTAN-6<sup>™</sup> devices about special functionality IO like GCLK, HSWAPEN, …

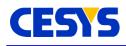

### Suspend and Awake

SPARTAN-6<sup>™</sup> FPGA devices support an advanced static power-management feature, which reduces power consumption while retaining the FPGA's configuration data and maintaining the design.

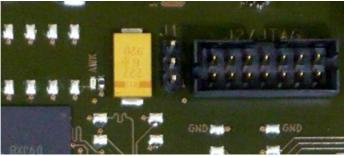

*Figure 7: Awake LED and Suspend Connector J1* 

### **J1 FPGA Suspend connector**

| PIN | FPGA IO | Signal Name | Comment                                                                                                    |
|-----|---------|-------------|----------------------------------------------------------------------------------------------------|
| 1   | R16     | SUSPEND     | Active-High control input pin for the power-saving Suspend<br>mode. Must be enabled by configuration option. Pulled LOW via<br>external 4.7 kOhm resistor. |
| 2   |         | VCCAUX      | 3.3V auxiliary supply                                                                                                    |
| 3   |         | VCCAUX      | 3.3V auxiliary supply                                                                                                    |

#### Awake LED

| Signal Name | FPGA IO | Comment                                                                                                    |
|-------------|---------|----------------------------------------------------------------------------------------------------|
| AWAKE       | P15     | Indicates the present suspend mode status using the AWAKE pin.<br>Bitstream option needs to be set to drive_awake:yes. |
|             |         | If Suspend mode is disabled in user application, AWAKE is available as user I/O. Drive High to light onboard AWK-LED.  |

For details of the Suspend feature of SPARTAN-6<sup>™</sup> devices, please visit XILINX<sup>™</sup> homepage and check User Guide <u>Spartan-6 FPGA Power Management</u>.

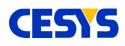

# FPGA design

## **Cypress FX-2 LP and USB basics**

Several data transfer types are defined in USB 2.0 specification. High-speed bulk transfer is the one and only mode of interest to end users. USB transfers are packet oriented and have a time framing scheme. USB packets consist of USB protocol and user payload data. Payload could have a variable length of up to 512 bytes per packet. Packet size is fixed to the maximum value of 512 bytes for data communication with CESYS USB cards to achieve highest possible data throughput. USB peripherals could have several logical channels to the host. The data source/sink for each channel inside the USB peripheral is called the USB endpoint. Each endpoint can be configured as "IN"- (channel direction: peripheral => host) or "OUT"-endpoint (channel direction: host => peripheral) from host side perspective. CESYS USB cards support two endpoints, one for each direction. FX-2 has an integrated USB SIE (Serial Interface Engine) handling USB protocol and transferring user payload data to the appropriate endpoint. So end users do not have to care about USB protocol in their own applications. FX-2 endpoints are realized as 2 kB buffers. These buffers can be accessed over a FIFO-like interface with a 16 bit tristate data bus by external hardware. External hardware acts as a master, polling FIFO flags, applying read- and write-strobes and transferring data. Therefore this FX-2 data transfer mechanism is called "slave FIFO mode". As already mentioned, all data is transferred in multiples of 512 bytes. External hardware has to ensure, that the data written to IN-endpoint is aligned to this value, so that data will be transmitted from endpoint buffer to host. The 512 byte alignment normally causes no restrictions in data streaming applications with endless data transfers. Maybe it is necessary to fill up endpoint buffer with dummy data, if some kind of host timeout condition has to be met. Another FX-2 data transfer mechanism is called "GPIF (General Programmable InterFace) mode". The GPIF engine inside the FX-2 acts as a master to endpoint buffers, transferring data and presenting configurable handshake waveforms to external hardware. CESYS USB card supports "slave FIFO mode" for data communication only. "GPIF mode" is exclusively used for downloading configuration bitstreams to FPGA.

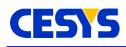

### **Clocking FPGA designs**

The 48 MHz SYSCLK oscillator is an onboard clock source for the FPGA. It is used as interface clock (IFCLK) between FX-2 slave FIFO bus and FPGA I/Os. So this clock source must be used for data transfers to and from FPGA over USB! Appropriate timing constraints can be found in "\*.ucf"-files of design examples included in delivery. It is strictly recommended to use a single clock domain whenever possible. Using a fully synchronous system architecture often results in smaller, less complex and more performant FPGA designs (compare Xilinx<sup>™</sup> white paper <u>WP331</u> "Timing Closure/Coding Guidelines").

In FPGA designs with multiple clock domains asynchronous FIFOs have to be used for transferring data from one clock domain to the other and comprehensive control signals have to be resynchronized.

Other clock sources can be added internally by using Spartan-6<sup>™</sup> onchip digital clock managers (DCMs) or PLLs or externally by connecting clock sources to other FPGA global clock inputs. A wide range of clock frequencies can be synthesized with DCMs and PLLs. For further details on DCMs/PLLs please see "<u>Spartan-6<sup>™</sup> FPGA Clocking</u> <u>Resources User Guide UG382</u>".

### FX-2/FPGA slave FIFO connection

Only the logical behavior of slave FIFO interface is discussed here. For information about the timing behavior like setup- and hold-times please see FX-2 datasheet. All flags and control signals are active low (postfix "#"). The whole interface is synchronous to IFCLK. The asynchronous FIFO transfer mode is not supported.

| Flags & control<br>signals                                                                                                    | Comment                                                                                                    |  |
|----------------------------------------------------------------------------------------------------|----------------------------------------------------------------------------------------------------|--|
| SLWR#                                                                                                    | FX-2 input, FIFO write-strobe                                                                                                    |  |
| SLRD#                                                                                                    | FX-2 input, FIFO read-strobe                                                                                                    |  |
| SLOE#                                                                                                    | FX-2 input, output-enable, activates FX-2 data bus drivers                                                                              |  |
| PKTEND#                                                                                                    | FX-2 input, packet end control signal, causes FX-2 to send data to host at once, ignoring 512 byte alignment (so called "short packet") |  |
| Short packets sometimes lead to unpredictable behavior at host side. So CESYS USB cards do not support short packets! This signal has to be statically set to HIGH! Dummy data should be added instead of creating short packets. There is normally no lack of performance by doing this, because transmission of USB packets is bound to a time framing scheme, regardless of amount of payload |                                                                                                    |  |

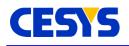

| Flags & control<br>signals | Comment                                                                                                    |
|----------------------------|----------------------------------------------------------------------------------------------------|
| data.                      |                                                                                                    |
| FIFOADR[1:0]               | FX-2 input, endpoint buffer addresses, CESYS USB cards use only two endpoints EP2 (OUT, $ADR[1:0] = b''00''$ ) and EP6 (IN, $ADR[1:0] = b''10''$ )                                                                                                    |
| Switching FIFOADR[         | 1] is enough to select data direction. FIFOADR[0] has to be statically set to LOW!                                                                                                    |
| FLAG#-A/-B/-C              | FX-2 outputs, A => EP2 "empty" flag, B => EP2 "almost empty" flag, meaning<br>one 16 bit data word is available, C => EP6 "almost full" flag, meaning one 16 bit<br>data word can still be transmitted to EP6, there is no real "full" flag for EP6,<br>"almost full" could be used instead |
| FD[15:0]                   | bidirectional tristate data bus                                                                                                    |

## Introduction to example FPGA designs

The CESYS USBS6 Card is shipped with some demonstration FPGA designs to give you an easy starting point for own development projects. The whole source code is written in VHDL. Verilog and schematic entry design flows are not supported.

- The design "usbs6\_soc" demonstrates the implementation of a system-on-chip (SoC) with host software access to the peripherals like GPIOs, external Flash Memory, LPDDR Memory and internal BlockRAM over USB. This design requires a protocol layer over the simple USB bulk transfer (see CESYS application note "Transfer Protocol for CESYS USB products" for details), which is already provided by CESYS software API.
- The design "usbs6\_bram" is a minimal example for data transfers from and to the FPGA over USB and can be used to get for familiar with UDK hardware/software interface.

The Spartan-6 XC6SLX16 Device is supported by the free Xilinx<sup>™</sup> ISE Webpack development software. You will have to change some options of the project properties for own applications.

A bitstream in the "\*.bin"-format is needed, if you want to download your FPGA design with the CESYS software API-functions LoadBIN() and ProgramFPGA(). The generation of this file is disabled by default in the Xilinx<sup>™</sup> ISE development environment. Check "create binary configuration file" at right click "generate programming file"=>properties=>general options:

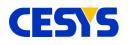

| 🚾 Process Properties                                                            |                                           |                                            | × |
|---------------------------------------------------------------------------------|-------------------------------------------|--------------------------------------------|---|
| <u>C</u> ategory                                                                |                                           |                                            |   |
| General Options<br>Configuration Options<br>Startup Options<br>Readback Options | (                                         | General Options                            |   |
|                                                                                 | Property Name                             | Value                                      | 1 |
|                                                                                 | Run Design Rules Checker (DRC)            |                                            | 1 |
|                                                                                 | Create Bit File                           |                                            |   |
|                                                                                 | Create Binary Configuration File          |                                            |   |
|                                                                                 | Create ASCII Configuration File           |                                            |   |
|                                                                                 | Create IEEE 1532 Configuration File       |                                            |   |
|                                                                                 | Enable BitStream Compression              |                                            |   |
|                                                                                 | Enable Debugging of Serial Mode BitStream |                                            |   |
|                                                                                 | Enable Cyclic Redundancy Checking (CRC)   |                                            |   |
|                                                                                 |                                           |                                            |   |
|                                                                                 |                                           |                                            |   |
|                                                                                 |                                           |                                            |   |
|                                                                                 |                                           |                                            |   |
|                                                                                 |                                           |                                            |   |
|                                                                                 |                                           |                                            |   |
|                                                                                 |                                           | Property display level: Standard 💌 Default | ) |
|                                                                                 |                                           | OK Cancel Apply Help                       |   |

After ProgramFPGA () is called and the FPGA design is completely downloaded, the pin #RESET (note: the prefix # means, that the signal is active low) is automatically pulsed (HIGH/LOW/HIGH). This signal can be used for resetting the FPGA design. The API-function ResetFPGA() can be called to initiate a pulse on #RESET at a user given time.

The following sections will give you a brief introduction about the data transfer from and to the FPGA over the Cypress FX-2 USB peripheral controller's slave FIFO interface, the WISHBONE interconnection architecture and the provided peripheral controllers. CESYS USB cards use only slave FIFO mode for transferring data. For further information about the FX-2 slave FIFO mode see Cypress FX-2 user manual and datasheet and about the WISHBONE architecture see specification B.3 (wbspec\_b3.pdf).

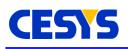

## FPGA source code copyright information

This source code is copyrighted by CESYS GmbH / GERMANY, unless otherwise noted.

## **FPGA source code license**

THIS SOURCECODE IS NOT FREE! IT IS FOR USE TOGETHER WITH THE CESYS PRODUCTS ONLY! YOU ARE NOT ALLOWED TO MODIFY AND DISTRIBUTE OR USE IT WITH ANY OTHER HARDWARE, SOFTWARE OR ANY OTHER KIND OF ASIC OR PROGRAMMABLE LOGIC DESIGN WITHOUT THE EXPLICIT PERMISSION OF THE COPYRIGHT HOLDER!

## **Disclaimer of warranty**

THIS SOURCECODE IS DISTRIBUTED IN THE HOPE THAT IT WILL BE USEFUL. BUT THERE IS NO WARRANTY OR SUPPORT FOR THIS SOURCECODE. THE COPYRIGHT HOLDER PROVIDES THIS SOURCECODE "AS IS" WITHOUT WARRANTY OF ANY KIND, EITHER EXPRESSED OR IMPLIED, INCLUDING, BUT NOT LIMITED TO, THE IMPLIED WARRANTIES OF MERCHANTABILITY AND FITNESS FOR A PARTICULAR PURPOSE. THE ENTIRE RISK AS TO THE QUALITY AND PERFORMANCE OF THIS SOURCECODE IS WITH YOU. SHOULD THIS SOURCECODE PROVE DEFECTIVE, YOU ASSUME THE COST OF ALL NECESSARY SERVICING, REPAIR OR CORRECTION. IN NO EVENT WILL THE COPYRIGHT HOLDER BE LIABLE TO YOU FOR DAMAGES, INCLUDING ANY GENERAL, SPECIAL, INCIDENTAL OR CONSEQUENTIAL DAMAGES ARISING OUT OF THE USE OR INABILITY TO USE THIS SOURCECODE (INCLUDING BUT NOT LIMITED TO LOSS OF DATA OR DATA BEING RENDERED INACCURATE OR LOSSES SUSTAINED BY YOU OR THIRD PARTIES OR A FAILURE OF THIS SOURCECODE TO OPERATE WITH ANY OTHER SOFTWARE-PROGRAMS. HARDWARE-CIRCUITS OR ANY OTHER KIND OF ASIC OR PROGRAMMABLE LOGIC DESIGN), EVEN IF THE COPYRIGHT HOLDER HAS BEEN ADVISED OF THE POSSIBILITY OF SUCH DAMAGES.

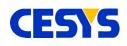

## Design "usbs6\_soc"

An on-chip-bus system is implemented in this design. The VHDL source code shows you, how to build a 32 Bit WISHBONE based shared bus architecture. All devices of the WISHBONE system support only SINGLE READ / WRITE Cycles. Files and modules having something to do with the WISHBONE system are labeled with the prefix "wb\_". The WISHBONE master is labeled with the additional prefix "ma\_" and the slaves are labeled with "sl\_". There is a package for each module with the additional postfix "\_pkg". It contains the appropriate VHDL component declaration / interface description as well as public constants like register address offsets.

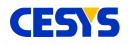

| Files and modules     | Comment                                                                                                    |
|-----------------------|----------------------------------------------------------------------------------------------------|
| src/wishbone_pkg.vhd  | A package containing datatypes, constants, and components needed for the WISHBONE system. There are VHDL subroutines for a WISHBONE master bus functional model (BFM), too. These can be used for behavioral simulation purposes.                                                                                                    |
| src/usbs6_soc_top.vhd | This is the top level entity of the design. The WISHBONE components are instantiated here.                                                                                                    |
| src/wb_intercon.vhd   | All WISHBONE devices are connected to this shared bus interconnection logic.<br>Some MSBs of the address are used to select the appropriate slave.                                                                                                    |
| src/wb_ma_fx2.vhd     | This is the entity of the WISHBONE master, which converts the CESYS USB protocol into one or more 32 Bit single read/write WISHBONE cycles. The low level FX-2 slave FIFO controller (fx2_slfifo_ctrl.vhd) is used and 16/32 bit data width conversion is done by using special FIFOs (sfifo_hd_a1Kx18b0K5x36.vhd).                                                                                                    |
| src/wb_sl_bram.vhd    | A internal BlockRAM is instantiated here and simply connected to the WISHBONE architecture. It can be used for testing address oriented data transactions over USB.                                                                                                    |
| src/wb_sl_gpio.vhd    | This entity provides up to 256 general purpose I/Os to set and monitor non-<br>timing-critical internal and external FPGA signals. The I/Os can be accessed as<br>eight ports with 32 bits each. Every single I/O can be configured as an in- or<br>output.<br>I/O signals of VG96 connector VG96_IO[80:0] are at port0 – port2, bits[80:0],<br>I/O signals of add-on connector ADD_IO[33:0] are at port3 – port4,<br>bits[129:96], user LEDs are at port5, bits[163:160] and hex encoder is at<br>port6, bits[195:192].<br>Port7 is used for monitoring MCB status signals bit[224] => READ ERROR,<br>bit[225] => READ OVERFLOW, bit[226] => WRITE ERROR, bit[227] => WRITE<br>UNDERRUN and bit[228] => CALIBRATION DONE.                              |
| src/wb_sl_gpio.vhd    | This entity provides up to 256 general purpose I/Os to set and monitor non-<br>timing-critical internal and external FPGA signals. The I/Os can be accessed as<br>eight ports with 32 bits each. Every single I/O can be configured as an in- or<br>output.<br>I/O signals of VG96 connector VG96_IO[80:0] are at port0 – port2, bits[80:0],<br>I/O signals of add-on connector ADD_IO[33:0] are at port3 – port4,<br>bits[129:96], user LEDs are at port5, bits[163:160] and hex encoder is at<br>port6, bits[195:192].<br>Port7 is used for monitoring MCB status signals bit[224] => READ ERROR,<br>bit[225] => READ OVERFLOW, bit[226] => WRITE ERROR, bit[227] => WRITE<br>UNDERRUN and bit[228] => CALIBRATION DONE.                              |
| src/wb_sl_flash.vhd   | The module encapsulates the low level FLASH controller flash_ctrl.vhd. The integrated command register supports the BULK ERASE command, which erases the whole memory by programming all bits to '1'. In write cycles the bit values can only be changed from '1' to '0'. That means, that it is not allowed to have a write access to the same address twice without erasing the whole flash before. The read access is as simple as reading from any other WISHBONE device. Please see the SPI-FLASH data sheet for details on programming and erasing. There are two instances of this module. One is used for programming FPGA configuration bitstream to SPI-FLASH and the other accesses QUAD-SPI-FLASH for storing nonvolatile application data. |
| src/wb_sl_mcb.vhd     | WISHBONE adapter for one port of Spartan-6 <sup>™</sup> build in multiport memory controller block (MCB).                                                                                                    |

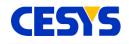

| Files and modules       | Comment                                                                                                    |
|-------------------------|----------------------------------------------------------------------------------------------------|
| src/wb_sl_uart.vhd      | This entity is a simple UART transceiver with 16 byte buffer for each direction connected to USB2UART interface. Xilinx <sup>TM</sup> UART transceiver macros are used as physical layer. Baudrate is adjustable up to 230400 (default: 9600) by writing appropriate timer prescaling values to the status and configuration register. This register contains buffer level flags FULL and HALFFULL for each direction, too. Data format is fixed at 8-N-1. Reading from UART pipe is always non-blocking. A data present flag provided along with received bytes indicates, if current RX value is valid. Writing to UART pipe is blocking, if TX buffer gets full. So that loss of transmitted data can easily be avoided. |
| src/xil_uart_macro/     | This directory contains VHDL source code files of Xilinx <sup>TM</sup> UART transceiver macros. Note that these source code files are copyrighted by Xilinx <sup>TM</sup> and are absolutely not supported by CESYS! For details on these macros see the application note " <u>XAPP223 - 200 MHz UART with Internal 16-Byte Buffer</u> " provided by Xilinx <sup>TM</sup> .                                                                                                    |
| src/xil_mcb_mig/        | This directory contains VHDL source code files generated by Xilinx <sup>TM</sup> memory interface generator tool to build the frontend for MCB. File memc1_infrastructure.vhd has been modified to fit example design requirements.                                                                                                    |
| src/fx2_slfifo_ctrl.vhd | This controller handles 512 byte aligned raw USB bulk transfers without CESYS USB transfer protocol. It checks FX-2 FIFO flags and copies data from FX-2 endpoints to internal FPGA buffers (sync_fifo.vhd) and vice versa. So the USB data link looks like any other FPGA FIFO buffer to user logic. Ports of $fx2\_slfifo\_ctrl$ connected to FX-2 are labeled with prefix fx2_ and ports connected to user logic are labeled with prefix app Sometimes the abbreviations _h2p_ (host to peripheral) and _p2h_ (peripheral to host) are used in signal names to indicate data flow direction.                                                                                                    |

The upper waveform demonstrates the behavior of <code>app\_fifo\_wr\_full\_o</code> and

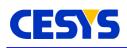

app\_fifo\_wr\_count\_o when there is no transaction on the slave FIFO controller side
of the FIFO. During simultaneous FIFO-read- and FIFO-write-transactions, the signals
do not change. The signal app\_fifo\_wr\_full\_o will be cleared and
app\_fifo\_wr\_count\_o will decrease, if there are read-transactions at the slave FIFO
controller side, but no write-transactions at the application side.

The lower waveform demonstrates the behavior of app\_fifo\_rd\_empty\_o and app\_fifo\_rd\_count\_o when there is no transaction at the slave FIFO controller side of the FIFO. During simultaneous FIFO-read- and FIFO-write-transactions, the signals do not change. The signal app\_fifo\_rd\_empty\_o will be cleared and app\_fifo\_rd\_count\_o will increase, if there are write-transactions on the slave FIFO controller side, but no read-transactions at the application side. Please note the one clock-cycle delay between app\_fifo\_rd\_i and app\_fifo\_rd\_data\_o!

#### The signals app\_usb\_h2p\_pktcount\_o[7:0] and

app\_usb\_p2h\_pktcount\_o[7:0] (not shown in figure 9) are useful to fit the 512 byte USB bulk packet alignment. They are automatically incremented, if the appropriate read- (app\_fifo\_rd\_i) or write-strobe (app\_fifo\_wr\_i) is asserted. These signals count 16 bit data words, not data bytes! 512 byte alignment is turned into a 256 16 bit word alignment at this interface.

Please note, that using raw USB bulk transfers and slave FIFO transactions directly is not recommended! It is just for background information. Use protocol based WISHBONE interface instead!

| Files and modules              | Comment                                                                                                    |
|--------------------------------|----------------------------------------------------------------------------------------------------|
| src/sync_fifo.vhd              | This entity is a general purpose synchronous FIFO buffer. It is build of FPGA distributed RAM.                                                                           |
| src/sfifo_hd_a1Kx18b0K5x36.vhd | This entity is a general purpose synchronous FIFO buffer with mismatched port widths. It is build of a FPGA BlockRAM.                                                    |
| src/flash_ctrl.vhd             | The low level FLASH controller for SPI FLASH memory. It supports reading and writing of four bytes of data at one time as well as erasing the whole memory.              |
| usbs6_soc.xise                 | Project file for Xilinx <sup>TM</sup> ISE                                                                                                    |
| usbs6_soc.ucf                  | User constraint file with timing and pinout constraints                                                                                                    |
| usbs6_soc_fpga_consts.h        | C header file extracted from VHDL packages. It contains address, flag, bitfield and value definitions for FPGA design access integration into host software application. |

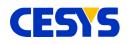

#### Software Pseudo-Code Example

#include "usbs6\_soc\_fpga\_consts.h"

/\* address of UART status and configuration register \*/
uint32\_t uiRegAddr = UART\_BASEADR + UART\_STACFG\_OFFSET;

/\* read-modify-write register value for 9600 baud \*/
uint32\_t uiRegVal = ReadRegister(uiRegAddr) & (~UART\_STACFG\_BDR\_FIELD);
uiRegVal |=
UART\_STACFG\_BDR\_FIELD &
 (UART\_STACFG\_BDR\_VAL\_9600<<UART\_STACFG\_BDR\_FIELD\_POS);
/\* setting UART baud rate \*/</pre>

WriteRegister(uiRegAddr, uiRegVal);

#### **WISHBONE transactions**

The software API-functions ReadRegister(), WriteRegister() lead to one and ReadBlock(), WriteBlock() to several consecutive WISHBONE single cycles. Bursting is not allowed in the WISHBONE demo application. The address can be incremented automatically in block transfers. You can find details on enabling/disabling the burst mode and address auto-increment mode in the CESYS application note "Transfer Protocol for CESYS USB products" and software API documentation.

CESYS USB transfer protocol is converted into one or more WISHBONE data transaction cycles. So the FX-2 becomes a master device in the internal WISHBONE architecture. Input signals for the WISHBONE master are labeled with the postfix "\_I", output signals with "\_O".

| WISHBONE signals driven by the master:                                                                                                    |  |
|----------------------------------------------------------------------------------------------------|--|
| STB_O: strobe, qualifier for the other output signals of the master, indicates valid data and control signals                                                           |  |
| WE_O: write enable, indicates, if a write or read cycle is in progress                                                                                                  |  |
| ADR_O[31:2]: 32-Bit address bus, the software uses BYTE addressing, but all internal WISHBONE accesses are DWORD (32-Bit) aligned. So address LSBs [1:0] are discarded. |  |

DAT\_O[31:0]: 32-Bit data out bus for data transportation from master to slaves

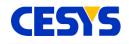

#### WISHBONE signals driven by slaves:

DAT\_I[31:0]: 32-Bit data in bus for data transportation from slaves to master

ACK\_I: handshake signal, slave devices indicate a successful data transfer for writing and valid data on bus for reading by asserting this signal, slaves can insert wait states by delaying this signal, it is possible to assert ACK\_I in first clock cycle of STB\_O assertion using a combinatorial handshake to transfer data in one clock cycle (recommendation: registered feedback handshake should be used in applications, where maximum data throughput is not needed, because timing specs are easier to meet)

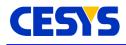

Figure 11: WISHBONE transactions with WriteRegister()
WriteBlock() ReadRegister() ReadBlock()

The WISHBONE signals in these illustrations and explanations are shown as simple bit types or bit vector types, but in the VHDL code these signals could be encapsulated in extended data types like arrays or records.

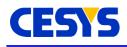

#### Example:

```
...
port map
(
...
ACK_I => intercon.masters.slave(2).ack,
...
```

Port ACK\_I is connected to signal ack of element 2 of array slave, of record masters, of record intercon.

## Design "usbs6\_bram"

This design is intended to demonstrate behavior of UDK software API resulting in WISHBONE cycles. It is a reduced version of "usbs6\_soc" example implementing a single BlockRAM slave.

| Files and modules                       | Comment                                                                                                    |
|-----------------------------------------|----------------------------------------------------------------------------------------------------|
| src/wishbone_pkg.vhd                    | See chapter "Design usbs6_soc"                                                                                                    |
| src/usbs6_bram_top.vhd                  | This is the top level module. It instantiates FX-2 module as a WISHBONE master device (wb_ma_fx2.vhd) and a BlockRAM as a WISHBONE slave device (wb_sl_bram.vhd).    |
| src/wb_ma_fx2.vhd                       | See chapter "Design usbs6_soc"                                                                                                    |
| src/wb_sl_bram.vhd                      | See chapter "Design usbs6_soc"                                                                                                    |
| <pre>src/sim_tb/wb_sl_bram_tb.vhd</pre> | Example of a VHDL simulation testbench demonstrating BFM techniques for accessing BlockRAM as a WISHBONE slave device (wb_sl_bram.vhd).                              |
| src/fx2_slfifo_ctrl.vhd                 | See chapter "Design usbs6_soc"                                                                                                    |
| <pre>src/sync_fifo.vhd:</pre>           | See chapter "Design usbs6_soc"                                                                                                    |
| usbs6_bram.xise:                        | Project file for Xilinx <sup>™</sup> ISE.                                                                                                    |
| usbs6_bram.ucf:                         | User constraint file with timing and pinout constraints.                                                                                                    |
| wb_sl_bram_tb.do:                       | ModelSim command macro file for BFM BlockRAM testbench (wb_sl_bram_tb.vhd).                                                                                          |
| wb_sl_bram_tb.cmd:                      | Win32 batch file automatically starting ModelSim with example testbench and appropriate simulation script (wb_sl_bram_tb.do). Just doubleclick for running the demo! |

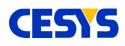

## Software

The UDK (Unified Development Kit) is used to allow developers to communicate with Cesys's USB and PCI(e) devices. Older releases were just a release of USB and PCI drivers plus API combined with some shared code components. The latest UDK combines all components into one single C++ project and offers interfaces to C++, C and for .NET (Windows only). The API has functions to mask-able enumeration, unique device identification (runtime), FPGA programming and 32bit bus based data communication. PCI devices have additional support for interrupts.

## **Changes to previous versions**

Beginning with release 2.0, the UDK API is a truly combined interface to Cesys's USB and PCI devices. The class interface from the former USBUni and PCIBase API's was saved at a large extend, so porting applications from previous UDK releases can be done without much work.

Here are some notes about additional changes:

- Complete rewrite
- Build system cleanup, all UDK parts (except .NET) are now part of one large project
- 64 bit operating system support
- UDK tools combined into one application (UDKLab)
- Updated to latest PLX SDK (6.31)
- Identical C, C++ and .NET API interface (.NET ⇒ Windows only)
- Different versions of components collapsed to one UDK version
- Windows only:
  - Microsoft Windows Vista / Seven(7) support (PCI drivers are not released for Seven at the moment)
  - Driver installation / update is done by an installer now
  - Switched to Microsoft's generic USB driver (WinUSB)
  - Support moved to Visual Studio 2005, 2008 and 2010(experimental), older Visual Studio versions are not supported anymore
- Linux only:
  - Revisited USB driver, tested on latest Ubuntu distributions (32/64)
  - Simpler USB driver installation

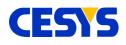

### Windows

#### Requirements

To use the UDK in own projects, the following is required:

- Installed drivers
- Microsoft Visual Studio 2005 or 2008; 2010 is experimental
- CMake 2.6 or higher  $\Rightarrow$  <u>http://www.cmake.org</u>
- wxWidgets 2.8.10 or higher (must be build separately) ⇒ <u>http://www.wxwidgets.org</u> [optionally, only if UDKLab should be build]

#### **Driver installation**

The driver installation is part of the UDK installation but can run standalone on final customer machines without the need to install the UDK itself. During installation, a choice of drivers to install can be made, so it is not necessary to install i.e. PCI drivers on machines that should run USB devices only or vice versa. If USB drivers get installed on a machine that has a pre-2.0 UDK driver installation, we prefer the option for USB driver cleanup offered by the installer, this cleanly removes all dependencies of the old driver installation.

**Note:** There are separate installers for 32 and 64 bit systems. **Important:** At least one device should be present when installing the drivers !

#### **Build UDK**

#### **Prerequisites**

The most components of the UDK are part of one large CMake project. There are some options that need to be fixed in *msvc.cmake* inside the UDK installation root:

- **BUILD\_UI\_TOOLS** If 0, UDKLab will not be part of the subsequent build procedure, if 1 it will. This requires an installation of an already built wxWidgets.
- WX\_WIDGETS\_BASE\_PATH Path to wxWidgets build root, only needed if BUILD\_UI\_TOOLS is not 0.
- USE\_STATIC\_RTL If 0, all projects are build against the dynamic runtime libraries. This requires the installation of the appropriate Visual Studio redistributable pack on every machine the UDK is used on. Using a static build does not create such dependencies, but will conflict with the standard wxWidgets build configuration.

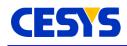

#### Solution creation and build

The preferred way is to open a command prompt inside the installation root of the UDK, lets assume to use *c*:\\*udkapi*.

c: cd ∖udkapi

CMake allows the build directory separated to the source directory, so it's a good idea to do it inside an empty sub-directory:

mkdir build cd build

The following code requires an installation of CMake and at least one supported Visual Studio version. If CMake isn't included into the **PATH** environment variable, the path must be specified as well:

cmake ..

This searches the preferred Visual Studio installation and creates projects for it. Visual Studio Express users may need to use the command prompt offered by their installation. If multiple Visual Studio versions are installed, CMake's command parameter '-G' can be used to specify a special one, see CMake's documentation in this case. This process creates the solution files inside *c:\\udkapi\\build*. All subsequent tasks can be done in Visual Studio (with the created solution), another invocation of CMake isn't necessary under normal circumstances.

**Important:** The UDK C++ API must be build with the same toolchain and build flags like the application that uses it. Otherwise unwanted side effects in exception handling will occur ! (See example in *Add project to UDK build*).

Info: It is easy to create different builds with different Visual Studio versions by creating different build directories and invoke CMake with different '-G' options inside them:

c: cd ∖udkapi mkdir build2005 cd build2005

UG107 (v1.1)April 07, 2014

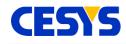

```
cmake -G"Visual Studio 8 2005" ..
cd ..
mkdir build2008
cd build2008
cmake -G"Visual Studio 9 2008" ..
```

## Linux

There are too many distributions and releases to offer a unique way to the UDK installation. We've chosen to work with the most recent Ubuntu release, 9.10 at the moment. All commands are tested on an up to date installation and may need some tweaking on other systems / versions.

#### Requirements

- GNU C++ compiler toolchain
- zlib development libraries
- CMake 2.6 or higher ⇒ <u>http://www.cmake.org</u>
- wxWidgets 2.8.10 or higher ⇒ <u>http://www.wxwidgets.org</u> [optionally, only if UDKLab should be build]

```
sudo apt-get install build-essential cmake zlib1g-dev libwxbase2.8-dev
libwxgtk2.8-dev
```

The Linux UDK comes as gzip'ed tar archive, as the Windows installer won't usually work. The best way is to extract it to the home directory:

tar xzvf UDKAPI-x.x.tgz ~/

This creates a directory */home/[user]/udkapi[version]* which is subsequently called udkroot. The following examples assume an installation root in *~/udkapi2.0*.

**Important:** Commands sometimes contain a `symbol, have attention to use the right one, refer to command substitution if not familiar with.

#### **Driver installation**

The driver installation on Linux systems is a bit more complicated than on Windows systems. The drivers must be build against the installed kernel version. Updating the kernel requires a rebuild.

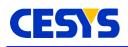

#### USB

As the USB driver is written by Cesys, the installation procedure is designed to be as simple and automated as possible. The sources and support files reside in directory *<udkroot>/drivers/linux/usb*. Just go there and invoke *make*.

cd ~/udkapi2.0/drivers/linux/usb
make

If all external dependencies are met, the build procedure should finish without errors. Newer kernel releases may change things which prevent success, but it is out of the scope of our possibilities to be always up-to-date with latest kernels. To install the driver, the following command has to be done:

sudo make install

This will do the following things:

- Install the kernel module inside the module library path, update module dependencies
- Install a new udev rule to give device nodes the correct access rights (0666) (/etc/udev/rules.d/99-ceusbuni.rules)
- Install module configuration file (/etc/dev/modprobe.d/ceusbuni.conf)
- Start module

If things work as intended, there must be an entry /proc/ceusbuni after this procedure.

The following code will completely revert the above installation (called in same directory):

sudo make remove

The configuration file, */etc/modprobe.d/ceusbuni.conf*, offers two simple options (Read the comments in the file):

- Enable kernel module debugging
- Choose between firmware which automatically powers board peripherals or not Changing these options require a module reload to take affect.

#### PCI

The PCI drivers are not created or maintained by Cesys, they are offered by the manufacturer of the PCI bridges that were used on Cesys PCI(e) boards. So problems

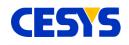

regarding them can't be handled or supported by us.

Important: If building PlxSdk components generate the following error / warning:

/bin/sh [[: not found

Here's a workaround: The problem is Ubuntu's default usage of *dash* as *sh*, which can't handle command *[[*. Replacing *dash* with *bash* is accomplished by the following commands that must be done as root:

sudo rm /bin/sh sudo ln -s /bin/bash /bin/sh

Installation explained in detail:

PlxSdk decompression:

```
cd ~/udkapi2.0/drivers/linux
tar xvf PlxSdk.tar
```

Build drivers:

cd PlxSdk/Linux/Driver
PLX\_SDK\_DIR=`pwd`/.././ ./buildalldrivers

Loading the driver manually requires a successful build, it is done using the following commands:

cd ~/udkapi2.0/drivers/linux/PlxSdk
sudo PLX\_SDK\_DIR=`pwd` Bin/Plx\_load Svc

PCI based boards like the **PCIS3Base** require the following driver:

sudo PLX\_SDK\_DIR=`pwd` Bin/Plx\_load 9056

PCIe based boards like the **PCIeV4Base** require the following:

sudo PLX\_SDK\_DIR=`pwd` Bin/Plx\_load 8311

Automation of this load process is out of the scope of this document.

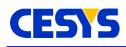

# **Build UDK**

## Prerequisites

The whole UDK will be build using CMake, a free cross platform build tool. It creates dynamic Makefiles on unix compatible platforms.

The first thing should be editing the little configuration file *linux.cmake* inside the installation root of the UDK. It contains the following options:

- **BUILD\_UI\_TOOLS** If *0* UDKLab isn't build, if *1* UDKLab is part of the build, but requires a compatible wxWidgets installation.
- **CMAKE\_BUILD\_TYPE** Select build type, can be one of *Debug, Release, RelWithDebInfo, MinSizeRel.* If there should be at least 2 builds in parallel, remove this line and specify the type using command line option -DCMAKE\_BUILD\_TYPE=....

### Makefile creation and build

Best usage is to create an empty build directory and run cmake inside of it:

cd ~/udkapi2.0 mkdir build cd build cmake ..

If all external dependencies are met, this will finish creating a Makefile. To build the UDK, just invoke make:

make

**Important:** The UDK C++ API must be build with the same toolchain and build flags like the application that uses it. Otherwise unwanted side effects in exception handling will occur ! (See example in *Add project to UDK build*).

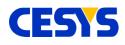

# **Use APIs in own projects**

# C++ API

- Include file: udkapi.h
- Library file:
  - Windows: udkapi\_vc[ver]\_[arch].lib, [ver] is 8, 9, 10, [arch] is x86 or amd64, resides in lib/[build]/
  - Linux: libusbapi.so, resides in lib/
- Namespace: ceUDK

As this API uses exceptions for error handling, it is really important to use the same compiler and build settings which are used to build the API itself. Otherwise exception based stack unwinding may cause undefined side effects which are really hard to fix.

# Add project to UDK build

A simple example would be the following. Let's assume there's a source file *mytest/mytest.cpp* inside UDK's root installation. To build a *mytestexe* executable with UDK components, those lines must be appended:

```
add_executable(mytestexe mytest/mytest.cpp)
target_link_libraries(mytestexe ${UDKAPI_LIBNAME})
```

Rebuilding the UDK with these entries in Visual Studio will create a new project inside the solution (and request a solution reload). On Linux, calling *make* will just include *mytestexe* into the build process.

# C API

- Include file: udkapic.h
- Library file:
  - Windows: udkapic\_vc[ver]\_[arch].lib, [ver] is 8, 9, 10, [arch] is x86 or amd64, resides in *lib/[build]*/
  - Linux: libusbapic.so, resides in *lib*/
- Namespace: Not applicable

The C API offers all functions from a dynamic link library (Windows: .dll, Linux: .so) and uses standardized data types only, so it is usable in a wide range of environments.

UG107 (v1.1)April 07, 2014

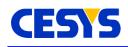

Adding it to the UDK build process is nearly identical to the C++ API description, except that *\${UDKAPIC\_LIBNAME}* must be used.

# .NET API

- Include file: -
- Library file: udkapinet.dll, resided in *bin/[build]*
- Namespace: cesys.ceUDK

The .NET API, as well as it example application is separated from the normal UDK build. First of all, CMake doesn't have native support .NET, as well as it is working on Windows systems only. Building it has no dependency to the standard UDKAPI, all required sources are part of the .NET API project. The Visual Studio solution is located in directory *dotnet/* inside the UDK installation root. It is a Visual Studio 8/2005 solution and should be convertible to newer releases. The solution is split into two parts, the .NET API in mixed native/managed C++ and an example written in C#. To use the .NET API in own projects, it's just needed to add the generated DLL *udkapinet.dll* to the projects references.

# **API Functions in detail**

**Notice:** To prevent overhead in most usual scenarios, the API does not serialize calls in any way, so the API user is responsible to serialize call if used in a multi-threaded context !

**Notice:** The examples for .NET in the following chapter are in C# coding style.

# **API Error handling**

Error handling is offered very different. While both C++ and .NET API use exception handling, the C API uses a classical return code / error inquiry scheme.

# C++ and .NET API

UDK API code should be embedded inside a try branch and exceptions of type *ceException* must be caught. If an exception is raised, the generated exception object offers methods to get detailed information about the error.

# C API

All UDK C API functions return either *CE\_SUCCESS* or *CE\_FAILED*. If the latter is returned, the functions below should be invoked to get the details of the error.

UG107 (v1.1)April 07, 2014

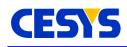

### **Methods/Functions**

#### GetLastErrorCode

| API  | Code                                     |
|------|------------------------------------------|
| C++  | unsigned int ceException::GetErrorCode() |
| С    | unsigned int GetLastErrorCode()          |
| .NET | uint ceException.GetLastErrorCode()      |

Returns an error code which is intended to group the error into different kinds. It can be one of the following constants:

| Error code       | Kind of error                                                             |
|------------------|---------------------------------------------------------------------------|
| ceE_TIMEOUT      | Errors with any kind of timeout.                                          |
| ceE_IO_ERROR     | IO errors of any kind, file, hardware, etc.                               |
| ceE_UNEXP_HW_BEH | Unexpected behavior of underlying hardware (no response, wrong data).     |
| ceE_PARAM        | Errors related to wrong call parameters (NULL pointers,).                 |
| ceE_RESOURCE     | Resource problem, wrong file format, missing dependency.                  |
| ceE_API          | Undefined behavior of underlying API.                                     |
| ceE_ORDER        | Wrong order calling a group of code (i.e. deinit() $\rightarrow$ init()). |
| ceE_PROCESSING   | Occurred during internal processing of anything.                          |
| ceE_INCOMPATIBLE | Not supported by this device.                                             |
| ceE_OUTOFMEMORY  | Failure allocating enough memory.                                         |

#### GetLastErrorText

| API  | Code                                        |
|------|---------------------------------------------|
| C++  | const char *ceException::GetLastErrorText() |
| С    | const char *GetLastErrorText()              |
| .NET | string ceException.GetLastErrorText()       |

Returns a text which describes the error readable by the user. Most of the errors contain problems meant for the developer using the UDK and are rarely usable by end users. In most cases unexpected behavior of the underlying operation system or in data transfer is reported. (All texts are in english.)

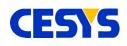

# **Device enumeration**

The complete device handling is done by the API internally. It manages the resources of all enumerated devices and offers either a device pointer or handle to API users. Calling Init() prepares the API itself, while DeInit() does a complete cleanup and invalidates all device pointers and handles.

To find supported devices and work with them, Enumerate() must be called after Init(). Enumerate() can be called multiple times for either finding devices of different types or to find newly plugged devices (primary USB at the moment). One important thing is the following: Enumerate() does **never** remove a device from the internal device list and so invalidate any pointer, it just add new ones or does nothing, even if a USB device is removed. For a clean detection of a device removal, calling Delnit(), Init() and Enumerate() (in exactly that order) will build a new, clean device list, but invalidates all previous created device pointers and handles.

To identify devices in a unique way, each device gets a UID, which is a combination of device type name and connection point, so even after a complete cleanup and new enumeration, devices can be exactly identified by this value.

# **Methods/Functions**

#### Init

| API  | Code                         |
|------|------------------------------|
| C++  | static void ceDevice::Init() |
| С    | CE_RESULT Init()             |
| .NET | static void ceDevice.Init()  |

Prepare internal structures, must be the first call to the UDK API. Can be called after invoking Delnit() again, see top of this section.

#### Delnit

| API  | Code                           |
|------|--------------------------------|
| C++  | static void ceDevice::DeInit() |
| С    | CE_RESULT DeInit()             |
| .NET | static void ceDevice.DeInit()  |

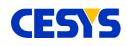

Free up all internal allocated data, there must no subsequent call to the UDK API after this call, except Init() is called again. All retrieved device pointers and handles are invalid after this point.

#### Enumerate

| API  | Code                                                               |
|------|--------------------------------------------------------------------|
| C++  | static void ceDevice::Enumerate(ceDevice::ceDeviceType DeviceType) |
| С    | CE_RESULT Enumerate(unsigned int DeviceType)                       |
| .NET | static void ceDevice.Enumerate(ceDevice.ceDeviceType DeviceType)   |

Search for (newly plugged) devices of the given type and add them to the internal list. Access to this list is given by GetDeviceCount() / GetDevice(). DeviceType can be one of the following:

| DeviceType          | Description                           |
|---------------------|---------------------------------------|
| ceDT_ALL            | All UDK supported devices.            |
| ceDT_PCI_ALL        | All UDK supported devices on PCI bus. |
| ceDT_PCI_PCIS3BASE  | Cesys PCIS3Base                       |
| ceDT_PCI_DOB        | DOB (*)                               |
| ceDT_PCI_PCIEV4BASE | Cesys PCIeV4Base                      |
| ceDT_PCI_RTC        | RTC (*)                               |
| ceDT_PCI_PSS        | PSS (*)                               |
| ceDT_PCI_DEFLECTOR  | Deflector (*)                         |
| ceDT_USB_ALL        | All UDK supported devices.            |
| ceDT_USB_USBV4F     | Cesys USBV4F                          |
| ceDT_USB_EFM01      | Cesys EFM01                           |
| ceDT_USB_MISS2      | MISS2 (*)                             |
| ceDT_USB_CID        | CID (*)                               |
| ceDT_USB_USBS6      | Cesys USBS6                           |

\* Customer specific devices.

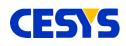

# GetDeviceCount

| API  | Code                                             |
|------|--------------------------------------------------|
| C++  | static unsigned int ceDevice::GetDeviceCount()   |
| С    | CE_RESULT GetDeviceCount(unsigned int *puiCount) |
| .NET | static uint ceDevice.GetDeviceCount()            |

Return count of devices enumerated up to this point. May be larger if rechecked after calling Enumerate() in between.

### GetDevice

| API  | Code                                                               |
|------|--------------------------------------------------------------------|
| C++  | static ceDevice *ceDevice::GetDevice(unsigned int uiIdx)           |
| С    | CE_RESULT GetDevice(unsigned int uiIdx, CE_DEVICE_HANDLE *pHandle) |
| .NET | static ceDevice ceDevice.GetDevice(uint uiIdx)                     |

Get device pointer or handle to the device with the given index, which must be smaller than the device count returned by GetDeviceCount(). This pointer or handle is valid up to the point Delnit() is called.

# Information gathering

The functions in this chapter return valuable information. All except GetUDKVersionString() are bound to devices and can be used after getting a device pointer or handle from GetDevice() only.

# **Methods/Functions**

### GetUDKVersionString

| API  | Code                                                          |
|------|---------------------------------------------------------------|
| C++  | <pre>static const char *ceDevice::GetUDKVersionString()</pre> |
| С    | const char *GetUDKVersionString()                             |
| .NET | static string ceDevice.GetUDKVersionString()                  |

Return string which contains the UDK version in printable format.

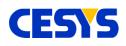

# GetDeviceUID

| API  | Code                                                                                       |
|------|--------------------------------------------------------------------------------------------|
| C++  | const char *ceDevice::GetDeviceUID()                                                       |
| С    | CE_RESULT GetDeviceUID(CE_DEVICE_HANDLE Handle, char *pszDest, unsigned int<br>uiDestSize) |
| .NET | string ceDevice.GetDeviceUID()                                                             |

Return string formatted unique device identifier. This identifier is in the form of *type@location* while type is the type of the device (i.e. *EFM01*) and location is the position the device is plugged to. For PCI devices, this is a combination of bus, slot and function (PCI bus related values) and for USB devices a path from device to root hub, containing the port of all used hubs. So after re-enumeration or reboot, devices on the same machine can be identified exactly.

**Notice** C API: pszDest is the buffer were the value is stored to, it must be at least of size uiDestSize.

### GetDeviceName

| API  | Code                                                                                     |
|------|------------------------------------------------------------------------------------------|
| C++  | const char *ceDevice::GetDeviceName()                                                    |
| С    | CE_RESULT GetDeviceName(CE_DEVICE_HANDLE Handle, char *pszDest, unsigned int uiDestSize) |
| .NET | string ceDevice.GetDeviceName()                                                          |

Return device type name of given device pointer or handle.

**Notice** C API: pszDest is the buffer were the value is stored to, it must be at least of size uiDestSize.

### GetBusType

| API  | Code                                                                    |
|------|-------------------------------------------------------------------------|
| C++  | ceDevice::ceBusType ceDevice::GetBusType()                              |
| С    | CE_RESULT GetBusType(CE_DEVICE_HANDLE Handle, unsigned int *puiBusType) |
| .NET | ceDevice.ceBusType ceDevice.GetBusType()                                |

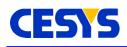

Return type of bus a device is bound to, can be any of the following:

| Constant | Bus     |
|----------|---------|
| ceBT_PCI | PCI bus |
| ceBT_USB | USB bus |

### GetMaxTransferSize

| API  | Code                                                                                       |
|------|--------------------------------------------------------------------------------------------|
| C++  | unsigned int ceDevice::GetMaxTransferSize()                                                |
| С    | CE_RESULT GetMaxTransferSize(CE_DEVICE_HANDLE Handle, unsigned int<br>*puiMaxTransferSize) |
| .NET | uint ceDevice.GetMaxTransferSize()                                                         |

Return count of bytes that represents the maximum in one transaction, larger transfers must be split by the API user.

# **Using devices**

After getting a device pointer or handle, devices can be used. Before transferring data to or from devices, or catching interrupts (PCI), devices must be accessed, which is done by calling Open(). All calls in this section require an open device, which must be freed by calling Close() after usage.

Either way, after calling Open(), the device is ready for communication. As of the fact, that Cesys devices usually have an FPGA on the device side of the bus, the FPGA must be made ready for usage. If this isn't done by loading contents from the on-board flash (not all devices have one), a design must be loaded by calling one of the ProgramFPGA\*() calls. These call internally reset the FPGA after design download. From now on, data can be transferred.

**Important:** All data transfer is based on a 32 bit bus system which must be implemented inside the FPGA design. PCI devices support this natively, while USB devices use a protocol which is implemented by Cesys and sits on top of a stable bulk transfer implementation.

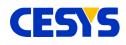

# **Methods/Functions**

### Open

| API  | Code                                    |
|------|-----------------------------------------|
| C++  | void ceDevice::Open()                   |
| С    | CE_RESULT Open(CE_DEVICE_HANDLE Handle) |
| .NET | void ceDevice.Open()                    |

Gain access to the specific device. Calling one of the other functions in this section require a successful call to Open().

**Notice:** If two or more applications try to open one device, PCI and USB devices behave a bit different. For USB devices, Open() causes an error if the device is already in use. PCI allows opening one device from multiple processes. As PCI drivers are not developed by Cesys, it's not possible to us to prevent this (as we see this as strange behavior). The best way to share communication of more than one application with devices would be a client / server approach.

### Close

| API  | Code                                     |
|------|------------------------------------------|
| C++  | void ceDevice::Close()                   |
| С    | CE_RESULT Close(CE_DEVICE_HANDLE Handle) |
| .NET | void ceDevice.Close()                    |

Finish working with the given device.

# ReadRegister

| API  | Code                                                                                                |
|------|----------------------------------------------------------------------------------------------------|
| C++  | unsigned int ceDevice::ReadRegister(unsiged int uiRegister)                                         |
| С    | CE_RESULT ReadRegister(CE_DEVICE_HANDLE Handle, unsigned int uiRegister, unsigned<br>int *puiValue) |
| .NET | uint ceDevice.ReadRegister(uint uiRegister)                                                         |

Read 32 bit value from FPGA design address space (internally just calling ReadBlock()

UG107 (v1.1)April 07, 2014

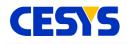

with size = 4).

#### WriteRegister

| API  | Code                                                                                               |
|------|----------------------------------------------------------------------------------------------------|
| C++  | void ceDevice::WriteRegister(unsiged int uiRegister, unsigned int uiValue)                         |
| С    | CE_RESULT WriteRegister(CE_DEVICE_HANDLE Handle, unsigned int uiRegister, unsigned<br>int uiValue) |
| .NET | void ceDevice.WriteRegister(uint uiRegister, uint uiValue)                                         |

Write 32 bit value to FPGA design address space (internally just calling WriteBlock() with size = 4).

### ReadBlock

| API  | Code                                                                                                    |
|------|----------------------------------------------------------------------------------------------------|
| C++  | void ceDevice::ReadBlock(unsiged int uiAddress, unsigned char *pucData, unsigned int uiSize, bool bIncAddress)                                  |
| С    | CE_RESULT ReadBlock(CE_DEVICE_HANDLE Handle, unsigned int uiAddress, unsigned<br>char *pucData, unsigned int uiSize, unsigned int uiIncAddress) |
| .NET | void ceDevice.ReadBlock(uint uiAddess, byte[] Data, uint uiLen, bool bIncAddress)                                                               |

Read a block of data to the host buffer which must be large enough to hold it. The size should never exceed the value retrieved by GetMaxTransferSize() for the specific device. blncAddress is at the moment available for USB devices only. It flags to read all data from the same address instead of starting at it.

#### WriteBlock

| API  | Code                                                                                                    |
|------|----------------------------------------------------------------------------------------------------|
| C++  | void ceDevice::WriteBlock(unsiged int uiAddress, unsigned char *pucData, unsigned int<br>uiSize, bool bIncAddress)                            |
| С    | CE_RESULT WriteBlock(CE_DEVICE_HANDLE Handle, unsigned int uiAddress, unsigned char *pucData, unsigned int uiSize, unsigned int uiIncAddress) |
| .NET | void ceDevice.WriteBlock(uint uiAddess, byte[] Data, uint uiLen, bool bIncAddress)                                                            |

Transfer a given block of data to the 32 bit bus system address uiAddress. The size should never exceed the value retrieved by GetMaxTransferSize() for the specific

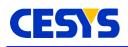

device. blncAddress is at the moment available for USB devices only. It flags to write all data to the same address instead of starting at it.

## WaitForInterrupt

| API  | Code                                                                                                    |
|------|----------------------------------------------------------------------------------------------------|
| C++  | bool ceDevice::WaitForInterrupt(unsigned int uiTimeOutMS)                                                 |
| С    | CE_RESULT WaitForInterrupt(CE_DEVICE_HANDLE Handle, unsigned int uiTimeOutMS,<br>unsigned int *puiRaised) |
| .NET | bool ceDevice.WaitForInterrupt(uint uiTimeOutMS)                                                          |

(PCI only) Check if the interrupt is raised by the FPGA design. If this is done in the time specified by the timeout, the function returns immediately flagging the interrupt is raised (return code / \*puiRaised). Otherwise, the function returns after the timeout without signaling.

**Important:** If an interrupt is caught, EnableInterrupt() must be called again before checking for the next. Besides that, the FPGA must be informed to lower the interrupt line in any way.

### EnableInterrupt

| API  | Code                                               |
|------|----------------------------------------------------|
| C++  | void ceDevice::EnableInterrupt()                   |
| С    | CE_RESULT EnableInterrupt(CE_DEVICE_HANDLE Handle) |
| .NET | void ceDevice.EnableInterrupt()                    |

(PCI only) Must be called in front of calling WaitForInterrupt() and every time an interrupt is caught and should be checked again.

### ResetFPGA

| API  | Code                                         |
|------|----------------------------------------------|
| C++  | void ceDevice::ResetFPGA()                   |
| С    | CE_RESULT ResetFPGA(CE_DEVICE_HANDLE Handle) |
| .NET | void ceDevice.ResetFPGA()                    |

Pulses the FPGA reset line for a short time. This should be used to sync the FPGA

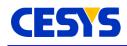

design with the host side peripherals.

### ProgramFPGAFromBIN

| API  | Code                                                                           |
|------|--------------------------------------------------------------------------------|
| C++  | void ceDevice::ProgramFPGAFromBIN(const char *pszFileName)                     |
| С    | CE_RESULT ProgramFPGAFromBIN(CE_DEVICE_HANDLE Handle, const char *pszFileName) |
| .NET | void ceDevice.ProgramFPGAFromBIN(string sFileName)                             |

Program the FPGA with the Xilinx tools .bin file indicated by the filename parameter. Calls ResetFPGA() subsequently.

#### ProgramFPGAFromMemory

| API  | Code                                                                                                    |
|------|----------------------------------------------------------------------------------------------------|
| C++  | void ceDevice::ProgramFPGAFromMemory(const unsigned char *pszData, unsigned int<br>uiSize)                  |
| С    | CE_RESULT ProgramFPGAFromMemory(CE_DEVICE_HANDLE Handle, const unsigned char *pszData, unsigned int uiSize) |
| .NET | void ceDevice.ProgramFPGAFromMemory(byte[] Data, uint Size)                                                 |

Program FPGA with a given array created with UDKLab. This was previously done using fpgaconv.

# ProgramFPGAFromMemoryZ

| API  | Code                                                                                                    |
|------|----------------------------------------------------------------------------------------------------|
| C++  | void ceDevice::ProgramFPGAFromMemoryZ(const unsigned char *pszData, unsigned int<br>uiSize)                  |
| С    | CE_RESULT ProgramFPGAFromMemoryZ(CE_DEVICE_HANDLE Handle, const unsigned char *pszData, unsigned int uiSize) |
| .NET | void ceDevice.ProgramFPGAFromMemoryZ(byte[] Data, uint Size)                                                 |

Same as ProgramFPGAFromMemory(), except the design data is compressed.

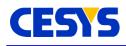

# SetTimeOut

| API  | Code                                                                    |
|------|-------------------------------------------------------------------------|
| C++  | void ceDevice::SetTimeOut(unsigned int uiTimeOutMS)                     |
| С    | CE_RESULT SetTimeOut(CE_DEVICE_HANDLE Handle, unsigned int uiTimeOutMS) |
| .NET | void ceDevice.SetTimeOut(uint uiTimeOutMS)                              |

Set the timeout in milliseconds for data transfers. If a transfer is not completed inside this timeframe, the API generates a timeout error.

### EnableBurst

| API  | Code                                                                  |
|------|-----------------------------------------------------------------------|
| C++  | void ceDevice::EnableBurst(bool bEnable)                              |
| С    | CE_RESULT EnableBurst(CE_DEVICE_HANDLE Handle, unsigned int uiEnable) |
| .NET | void ceDevice.EnableBurst(bool bEnable)                               |

(PCI only) Enable bursting in transfer, which frees the shared address / data bus between PCI(e) chip and FPGA by putting addresses on the bus frequently only.

# UDKLab

UDKLab is a replacement of the former cesys-Monitor, as well as cesys-Lab and fpgaconv. It is primary targeted to support FPGA designers by offering the possibility to read and write values from and to an active design. It can further be used to write designs onto the device's flash, so FPGA designs can load without host intervention. Additionally, designs can be converted to C/C++ and C# arrays, which allows design embedding into an application.

# The main screen

The following screen shows an active session with an EFM01 device. The base view is intended to work with a device, while additional functionality can be found in the tools menu.

The left part of the screen contains the device initialization details, needed to prepare the FPGA with a design (or just a reset if loaded from flash), plus optional register writes for preparation of peripheral components.

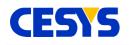

The right side contains elements for communication with the FPGA design:

- Register read and write, either by value or bit-wise using checkboxes.
- Live update of register values.
- Data areas (like RAM or Flash) can be filled from file or read out to file.
- Live view of data areas.
- More on these areas below.

| UDK-Lab 1.0 - [EFM01@roothubp0]                       | And and a state of the state of the state of |                                                                        |
|-------------------------------------------------------|----------------------------------------------------------------------------------------------------|------------------------------------------------------------------------|
| Device Project Tools Info                             |                                                                                                    |                                                                        |
| C 🖴 🖶 😃 👌                                             |                                                                                                    |                                                                        |
| Initialize                                            | GPIO OE Bank0 => 0x00100008                                                                                                    | Block RAM => 0x00000000                                                |
| Prog(C:\devel\projects\cesys\udk\trunk\efm01_top.bin) | Hex: 40000000 Dec: 1073741824                                                                                                    | Address Range: 0x0000000 - 0x000007ff                                  |
|                                                       | Read Write Auto 😵                                                                                                    | 2 kByte (0 MB), Alignment: 4 byte                                      |
|                                                       |                                                                                                    | Device To File     File To Device     Live View                        |
|                                                       |                                                                                                    |                                                                        |
|                                                       | GPIO Bank0 => 0x00100000                                                                                                    | 00000010 00 00 00 00 00 00 00 00 00 00 0                               |
|                                                       | Hex: 40000000 Dec: 1073741824                                                                                                    | 00000020 00 00 00 00 00 00 00 00 00 00 0                               |
|                                                       | Read Write Auto 🧭                                                                                                    | 00000030 00 00 00 00 00 00 00 00 00 00 0                               |
|                                                       |                                                                                                    | 00000040 00 00 00 00 00 00 00 00 00 00 0                               |
|                                                       | GPIO OE Bank1 => 0x0010000c                                                                                                    |                                                                        |
|                                                       | Hex: 00000000 Dec: 0                                                                                                    | Flash Contents => 0x00200000<br>Address Range: 0x00200000 - 0x0027ffff |
|                                                       | Read Write Auto ?                                                                                                    | 512 kByte (0 MB), Alignment: 4 byte                                    |
|                                                       |                                                                                                    | Device To File     Live View                                           |
|                                                       | GPIO Bank1 => 0x00100004                                                                                                    | 00200000 ff ff ff ff aa 99 55 66<br>00200008 30 00 80 01 00 00 00 07   |
|                                                       | Hex: 00f00000 Dec: 15728640                                                                                                    | 00200010 30 01 60 01 00 00 00 60<br>00200018 30 01 20 01 00 00 31 e5   |
|                                                       |                                                                                                    | 00200020 30 01 c0 01 01 c2 20 93<br>00200028 30 00 c0 01 00 00 00 00   |
|                                                       | Read Write Auto (7                                                                                                    | 00200030 30 00 80 01 00 00 00 09<br>00200038 30 00 20 01 00 00 00 00   |
|                                                       |                                                                                                    | 00200040 30 00 80 01 00 00 00 01                                       |
|                                                       | Flash Command => 0x00280000                                                                                                    |                                                                        |
|                                                       | Hex: 00000000 Dec: 0                                                                                                    |                                                                        |
|                                                       | Read Write Auto 😢                                                                                                    |                                                                        |
|                                                       |                                                                                                    |                                                                        |
| Start Sequence                                        |                                                                                                    |                                                                        |
|                                                       |                                                                                                    |                                                                        |

Figure 12: UDKLab Main Screen

# **Using UDKLab**

After starting UDKLab, most of the UI components are disabled. They will be enabled at the point they make sense. As no device is selected, only device independent functions are available:

- The FPGA design array creator
- The option to define USB Power-On behavior
- Info menu contents

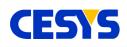

All other actions require a device, which can be chosen via the device selector which pops up as separate window:

| 📕 UDK-Lab 1.0 - [-]       |                                                                               |
|---------------------------|-------------------------------------------------------------------------------|
| Device Project Tools Info |                                                                               |
|                           |                                                                               |
| 1<br>+                    | Add Add new reg: 1 Choose device selector.                                    |
|                           | 2 Select device to work with.                                                 |
|                           | Confirm selection (same as double click on #2).                               |
|                           | 4 Re-Trigger device enumeration (i.e. after device (un-)plug).                |
|                           | 2<br>Select device<br>USBV#F@roothubp1<br>FM01@roothubp0<br>Re-Enum OK Cancel |

Figure 13: Device selection flow

If the device list is not up to date, clicking Re-Enum will search again. A device can be selected by either double clicking on it or choosing *OK*.

**Important:** Opening the device selector again will internally re-initialize the underlying API, so active communication is stopped and the right panel is disabled again (more on the state of this panel below).

After a device has been selected, most UI components are available:

- FPGA configuration
- FPGA design flashing [if device has support]
- Project controls
- Initializer controls (Related to projects)

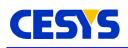

The last disabled component at this point is the content panel. It is enabled if the initialization sequence has been run. The complete flow to enable all UI elements can be seen below:

| UDK-Lab 1.0 - [EFM01@roothubp0]                         | the second second second second second second second second second second second second second second second se |                  |
|---------------------------------------------------------|----------------------------------------------------------------------------------------------------|------------------|
| 1 Project 22                                            |                                                                                                    |                  |
| italize                                                 | Block RAM => 1 Select device.                                                                                   | <u>^</u>         |
| cog(C: \devel'projects \cesys \udk \true efm01_top.bin) | Hex: 2 Load project / modify initialize sequence.                                                               | - 0×000007ff     |
|                                                         | 1                                                                                                    | byte             |
| €<br>€<br>₩ 2b                                          | Run the initialization sequence.                                                                                | Device Live View |
| <b>2</b> 0                                              | 💌 🗔 🚺 After completion, this panel will be enabled                                                              |                  |
|                                                         | 0x00000100 => 0x00000100                                                                                        |                  |
|                                                         | Hex: 00000000 Dec: 0                                                                                            |                  |
|                                                         | Read Write Auto                                                                                                 |                  |
|                                                         |                                                                                                    |                  |
|                                                         |                                                                                                    | - E              |
|                                                         | GPIO OE Bank0 => 0x00100008<br>Flash Contents => 0x002000                                                       |                  |
|                                                         | Hex : 00000000 Dec : 0     Address Range: 0x002000                                                              |                  |
|                                                         | Read Write Auto 2 512 kByte (0 MB), Align                                                                       |                  |
|                                                         |                                                                                                    | ive View         |
|                                                         |                                                                                                    |                  |
|                                                         | GPIO Bank0 => 0x00100000                                                                                        |                  |
|                                                         | Hex: 00000000 Dec: 0                                                                                            |                  |
|                                                         | Read Write Auto                                                                                                 |                  |
|                                                         |                                                                                                    |                  |
|                                                         |                                                                                                    |                  |
|                                                         | GPIO OE Bank1 => 0x0010000c                                                                                     |                  |
|                                                         | Hex : 000000 Dec : 0                                                                                            |                  |
|                                                         | Read Write Auto 2                                                                                               |                  |
|                                                         | Read Write Auto                                                                                                 |                  |
|                                                         |                                                                                                    |                  |
| Start Sequence 3                                        | GPIO Bank1 => 0x00100004                                                                                        | -                |

Figure 14: Prepare to work with device

# **FPGA** configuration

Choosing this will pop up a file selection dialog, allowing to choose the design for download. If the file choosing isn't canceled, the design will be downloaded subsequent to closing the dialog.

# **FPGA design flashing**

This option stores a design into the flash component on devices that have support for it. The design is loaded to the FPGA after device power on without host intervention. How and under which circumstances this is done can be found in the hardware description of the corresponding device. The following screen shows the required actions for flashing:

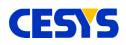

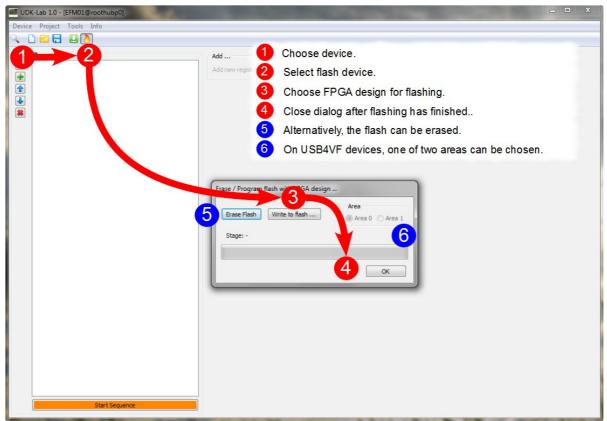

Figure 15: Flash design to device

# Projects

Device communication is placed into a small project management. This reduces the actions from session to session and can be used for simple service tasks too. A projects stores the following information:

- · Device type it is intended to
- Initializing sequence
- Register list
- Data area list

Projects are handled like files in usual applications, they can be loaded, saved, new projects can be created. Only one project can be active in one session.

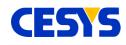

### **Initializing sequence**

The initializing sequence is a list of actions that must be executed in order to work with the FPGA on the device. (The image shows an example initializing list of an EFM01, loading our example design and let the LED blink for some seconds):

#### Sequence contents

UDKLab supports the following content for initialization:

- FPGA programming
- FPGA reset
- · Register write
- · Sleep

Without a design, an FPGA does nothing, so it must be loaded before usage. This can be ensured in two ways:

- Download design from host
- Load design from flash (supported on EFM01, USBV4F and USBS6)

So the first entry in the initialize list must be a program entry or, if loaded from flash, a reset entry (To sync communication to the host side). Subsequent to this, a mix of register write and sleep commands can be placed, which totally depends on the underlying FPGA design. This can be a sequence of commands sent to a peripheral component or to fill data structures with predefined values. If things get complexer, i.e. return values must be checked, this goes beyond the scope of the current UDKLab implementation and must be solved by a host process.

| UDK-Lab 1.0 - [EFM01@roothubp0]                                 |                             |                                                 |       |
|-----------------------------------------------------------------|-----------------------------|-------------------------------------------------|-------|
| Device Project Tools Info                                       |                             |                                                 |       |
| 🔍 🗋 🖴 🖶 🚨 👌                                                     |                             |                                                 |       |
| Initialize                                                      | GPIO OE Bank0 => 0x00100008 | Block RAM => 0x0000000                          |       |
| Prog(C:\devel\projects\cesys\udk\trunk\efm01_top.bin)           | Hex: 00000000 Dec: 0        | Address Range: 0x00000000 - 0x000007ff          |       |
| Write(GPIO OE Bank0,0x40000000)<br>Write(GPIO Bank0,0x40000000) |                             | 2 kByte (0 MB), Alignment: 4 byte               |       |
| Sleep(500)<br>Write(GPIO Bank0,0x00000000)                      | Read Write Auto             | Device To File     File To Device     Live View |       |
| Sleep(500)                                                      |                             |                                                 |       |
| Sleep(500)                                                      |                             |                                                 |       |
| Write(GPIO Bank0,0x00000000)<br>Sleep(500)                      | GPIO Bank0 => 0x00100000    |                                                 |       |
| Write(GPIO Bank0,0x40000000)<br>Sleep(500)                      | Hex; 00000000 Dec; 0        |                                                 |       |
| Write(GPIO Bank0,0x00000000)<br>Sleep(500)                      | Read Write Auto             |                                                 |       |
| Write(GPIO Bank0,0x40000000)<br>Sleep(500)                      |                             |                                                 |       |
| Write(GPIO Bank0,0x00000000)                                    |                             |                                                 |       |
| Sleep(500)<br>Write(GPIO Bank0,0x40000000)                      |                             |                                                 |       |
| Sleep(500)<br>Write(GPIO Bank0,0x00000000)                      | GPIO OE Bank1 => 0x0010000c | Flash Contents => 0x00200000                    |       |
| Sleep(500)<br>Write(GPIO Bank0,0x40000000)                      | Hex: 00000000 Dec: 0        | Address Range: 0x00200000 - 0x0027ffff          | htry, |
| Sleep(50)<br>Write(GPIO Bank0,0x00000000)                       | Read Write Auto             | 512 kByte (0 MB), Alignment: 4 byte             | iuy,  |
| Whete Banko, 0x0000000                                          |                             | Device To File Live View                        |       |
|                                                                 |                             |                                                 |       |
|                                                                 | GPIO Bank1 => 0x00100004    |                                                 |       |
|                                                                 | Hex: 00000000 Dec: 0        |                                                 |       |
|                                                                 |                             |                                                 |       |
|                                                                 | Read Write Auto 😢           |                                                 |       |
|                                                                 |                             |                                                 | 55    |
|                                                                 |                             |                                                 |       |
|                                                                 | Flash Command => 0x00280000 |                                                 |       |
|                                                                 | Hex: 00000000 Dec: 0        |                                                 |       |
|                                                                 | Read Write Auto             |                                                 |       |
|                                                                 |                             |                                                 |       |
|                                                                 |                             |                                                 |       |
| Start Sequence                                                  |                             |                                                 |       |

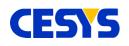

| Program design   | file to FPGA |        |            |
|------------------|--------------|--------|------------|
| •                |              |        |            |
| eset FPGA        |              |        |            |
| No options       |              |        |            |
| Write register v | alue         |        |            |
| 🔘 Register:      | 0x00000000   | Value: | 0x00000000 |
| Sleep            |              |        |            |
| O Amount:        | 10           | ms     |            |

Figure 17: Add new initializing task

One of the four possible entries must be selected using the radio button in front of it. Depending on the option, one or two parameters must be set, *OK* adds the new action to initializer list.

# Sequence start

The button sitting below the list runs all actions from top to bottom. In addition to this, the remaining UI components, the content panel, will be enabled, as UDKLab expects a working communication at this point. The sequence can be modified an started as often as wished.

# **Content panel**

The content panel can be a visual representation of the FPGA design loaded during initialization. It consists of a list of registers and data areas, which can be visit and modified using UDKLab. The view is split into two columns, while the left part contains the registers and the right part all data area / block entries.

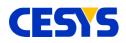

| UDK-Lab 1.0 - [EFM01@roothubp0]                                                                                                    |                                                                                                    | X                                                                                                    |
|----------------------------------------------------------------------------------------------------|----------------------------------------------------------------------------------------------------|----------------------------------------------------------------------------------------------------|
| Device Project Tools Info                                                                                                    |                                                                                                    |                                                                                                    |
| C 🖻 🖬 🛄 👌                                                                                                    |                                                                                                    |                                                                                                    |
| Initialize           Prog(C:\devel\projects\cesys\udk\trunk\efm01_top.bin)           Write(CPtO De Bank0,0x4000000)           Write(CPtO De Bank0,0x4000000)           Sec(500)           Write(CPtO Bank0,0x4000000)           Sec(500)           Write(CPtO Bank0,0x4000000)           Sec(500)           Write(CPtO Bank0,0x4000000)           Sec(500)           Write(CPtO Bank0,0x4000000)           Sec(500)           Write(CPtO Bank0,0x40000000)           Sec(500)           Write(CPtO Bank0,0x40000000)           Sec(500)           Write(CPtO Bank0,0x40000000)           Sec(500)           Write(CPtO Bank0,0x40000000)           Sec(500)           Write(CPtO Bank0,0x40000000)           Sec(500)           Write(CPtO Bank0,0x40000000)           Sec(500)           Write(CPtO Bank0,0x40000000)           Sec(500)           Write(CPtO Bank0,0x40000000)           Sec(500)           Write(CPtO Bank0,0x40000000)           Sec(500)           Write(CPtO Bank0,0x00000000)           Sec(500)           Write(CPtO Bank0,0x00000000) | GPIO OE Bank0 => 0x00100008                                                                                                    | Block RAM => 0x00000000         Address Range: 0x00000000 - 0x000007ff                2 kByte (0 MB), Algment: 4 byte                 Device To File             File To Device             Live View                 00000000 00 00 00 00 00 00 |
|                                                                                                    | Hex:         00000000         Dec:         0           Read         Write         Auto         2           Hi:         Image: Comparison of the second second |                                                                                                    |
| Start Sequence                                                                                                    |                                                                                                    |                                                                                                    |

*Figure 18: Content panel* 

# **Register entry**

A register entry can be used to communicate with a 32 bit register inside the FPGA. In UDKLab, a register consists of the following values:

- Address
- Name
- Info text

The visual representation of one register can be seen in the following image:

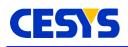

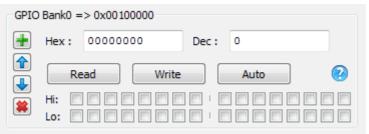

Figure 19: Register panel

The left buttons are responsible for adding new entries, move the entry up or down and removing the current entry, all are self explanatory. The header shows it's mapping name as well as the 32 bit address. The question mark in the lower right will show a tooltip if the mouse is above it, which is just a little help for users. Both input fields can be used to write in a new value, either hex- or decimal or contain the values if they are read from FPGA design. The checkboxes represent one bit of the current value. Clicking the *Read* button will read the current value from FPGA and update both text boxes as well as the checkboxes, which is automatically done every 100ms if the *Auto* button is active. Setting register values inside the FPGA is done in a similar way, clicking the *Write* button writes the current values to the device. One thing needs a bit attention here:

Clicking on the checkboxes implicitly writes the value without the need to click on the *Write* button !

### Data area entry

A data area entry can be used to communicate with a data block inside the FPGA, examples are RAM or flash areas. Data can be transferred from and to files, as well as displayed in a live view.

An entry constits of the following data:

- Address
- Name
- Data alignment
- Size
- Read-only flag

The visual representation is shown below

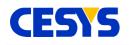

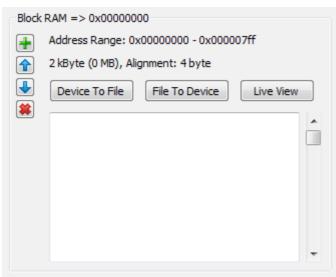

Figure 20: Data area panel

Similar to the register visualization, the buttons on the right side can be used to add, move and remove data area panels. The header shows the name and the address followed by the data area details. Below are these buttons:

- Device To File: The complete area is read and stored to the file which is defined in the file dialog opening after clicking the button.
- File To Device: This reads the file selected in the upcoming file dialog and stores the contents in the data area, limited by the file size or data area size. This button is not shown if the Read-only flag is set.
- Live View: If this button is active, the text view below shows the contents of the area, updated every 100 ms, the view can be scrolled, so every piece can be visited.

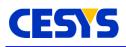

# **Additional information**

# **Using SPI-Flash for configuration**

# How to store configuration data in SPI-Flash

To allow configuration of the FPGA via onboard SPI-Flash on power-up first an appropriate configuration file has to be stored in the SPI-Flash. There are several ways to accomplish this.

# Loading SPI-Flash via USB

The easiest way to get data into SPI-Flash surely is to use CESYS software **UDK-Lab**. With the help of this easy to use tiny tool binary FPGA configuration bitstreams (\*.bin) can be downloaded to onboard SPI-Flash via USB.

# SPI-Flash Indirect Programming Using FPGA JTAG Chain

Since XILINX<sup>™</sup> ISE-WebPACK version 10.1 it is possible to configure SPI-Flashes attached to the FPGA via JTAG interface. Before starting to download a design to SPI-Flash with iMPACT programming software it is necessary to prepare the required \*.mcs SPI PROM file. With <u>xapp951</u> XILINX<sup>™</sup> provides an application note how to accomplish that using iMPACT or PROMGen software tools. Select **16M SPI PROM Density** when asked. Thereafter connect JTAG adapter and power-up *USBS6,* either by connecting USB cable or via external 5V power supply. With XILINX<sup>™</sup> parallel cable IV the led lights green if FPGA is powered on. Now start XILINX<sup>™</sup> iMPACT, select **Boundary Scan** mode and follow the manual provided by XILINX<sup>™</sup> in xapp951. Select **M25P16 SPI-Flash PROM Type** when asked.

| M25P16 | Signal<br>Name | FPGA IO | FPGA Direction | Comment                                      |
|--------|----------------|---------|----------------|----------------------------------------------|
| D      | MOSI           | T13     | Output         | Master SPI Serial Data Output.               |
| Q      | MISO           | R13     | Input          | Master SPI Serial Data Input.                |
| S      | CSO_B          | V3      | Output         | Master SPI Chip Select Output.               |
| С      | CCLK           | R15     | Output         | Configuration Clock.                         |
| W      | WP#            |         |                | Externally pulled HIGH via 4,7kOhm resistor. |

SPI-Flash:

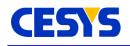

| M25P16 | Signal<br>Name | FPGA IO | FPGA Direction | Comment                                      |
|--------|----------------|---------|----------------|----------------------------------------------|
| HOLD   | HOLD#          |         |                | Externally pulled HIGH via 4,7kOhm resistor. |

# SPI-Flash Direct Programming using iMPACT

Out of the box Direct SPI Programming via XILINX<sup>™</sup> download cable and iMPACT programming software is not supported. But with the help of some tiny FPGA design which only has to bypass SPI signals to external IO pins on connectors J3 or J4 it is possible to access all needed SPI-Flash pins. Connect JTAG adapter to external IO pins as described in the following chart.

| M25P16 | FPGA Connection | JTAG Signal Name |
|--------|-----------------|------------------|
| D      | MOSI            | TDI              |
| Q      | DIN             | TDO              |
| S      | CSO_B           | TMS              |
| С      | CCLK            | тск              |
| VCC    | VCCO_IO         | VREF             |
| GND    | GND             | GND              |

SPI-Flash Direct Programming – necessary connections to JTAG cable:

Make sure that VCCO\_IO is configured for 3.3V signaling levels. Do not forget to also enable FPGA power-up. With XILINX<sup>™</sup> parallel cable IV the led lights green if FPGA is powered on. Before starting to download a design to SPI-Flash with iMPACT programming software it is necessary to prepare the required \*.mcs SPI-PROM file. With <u>xapp951</u> XILINX<sup>™</sup> provides an application note how to accomplish that using iMPACT or PROMGen software tools. Select **16M SPI PROM Density** when asked. Now programming of the SPI-Flash can be started by clicking Direct SPI Configuration from within iMPACT. Follow the manual provided by XILINX<sup>™</sup> in xapp951. Select **M25P16 SPI-Flash PROM Type** when asked.

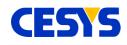

### IO pairing and etch length report

# J3 VG-96 pin connector - Differential pairs (28 IN, 12 IN/OUT )

| PIN | Net name  | FPGA IO | P / N | Direction | FPGA BANK | Etch Length (mm) |
|-----|-----------|---------|-------|-----------|-----------|------------------|
| A4  | VG96_IO0  | U2      | Р     | IN        | BANK 3    | 62,370           |
| B4  | VG96_IO1  | U1      | N     | IN        | BANK 3    | 62,368           |
|     |           |         |       |           |           |                  |
| A5  | VG96_IO3  | T2      | Р     | IN        | BANK 3    | 60,667           |
| B5  | VG96_IO4  | T1      | Ν     | IN        | BANK 3    | 60,664           |
|     |           |         |       |           |           |                  |
| C5  | VG96_IO5  | P4      | Р     | IN        | BANK 3    | 57,362           |
| C4  | VG96_IO2  | P3      | Ν     | IN        | BANK 3    | 57,362           |
|     |           |         |       |           |           |                  |
| A6  | VG96_IO6  | P2      | Р     | IN        | BANK 3    | 59,397           |
| B6  | VG96_I07  | P1      | Ν     | IN        | BANK 3    | 59,394           |
|     |           |         |       |           |           |                  |
| A7  | VG96_IO9  | N2      | Р     | IN        | BANK 3    | 59,131           |
| B7  | VG96_IO10 | N1      | Ν     | IN        | BANK 3    | 59,129           |
|     |           |         |       |           |           |                  |
| C7  | VG96_IO11 | N4      | Р     | IN        | BANK 3    | 59,244           |
| C6  | VG96_I08  | N3      | Ν     | IN        | BANK 3    | 59,232           |
|     |           |         |       |           |           |                  |
| A8  | VG96_IO12 | L2      | Р     | IN        | BANK 3    | 58,301           |
| B8  | VG96_IO13 | L1      | Ν     | IN        | BANK 3    | 58,299           |
|     |           |         |       |           |           |                  |
| A9  | VG96_IO15 | K2      | Р     | IN        | BANK 3    | 58,238           |
| В9  | VG96_IO16 | K1      | N     | IN        | BANK 3    | 58,236           |
|     |           |         |       |           |           |                  |
| C9  | VG96_I017 | M3      | Р     | IN        | BANK 3    | 59,802           |
| C8  | VG96_IO14 | M1      | N     | IN        | BANK 3    | 59,761           |
|     |           |         |       |           |           |                  |
| A10 | VG96_IO18 | H2      | Р     | IN        | BANK 3    | 55,682           |
| B10 | VG96_IO19 | H1      | N     | IN        | BANK 3    | 55,680           |
|     |           |         |       |           |           |                  |
| A11 | VG96_IO21 | F2      | Р     | IN        | BANK 3    | 52,506           |
|     |           |         |       |           |           |                  |

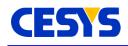

# **Additional information**

| PIN   | Net name               | FPGA IO | P / N | Direction | FPGA BANK | Etch Longth (mm) |
|-------|------------------------|---------|-------|-----------|-----------|------------------|
|       |                        |         |       |           |           | Etch Length (mm) |
| B11   | VG96_IO22              | F1      | N     | IN        | BANK 3    | 52,504           |
| [     |                        |         |       |           |           |                  |
| C11   | VG96_IO23              | J3      | Р     | IN        | BANK 3    | 60,987           |
| C10   | VG96_IO20              | J1      | Ν     | IN        | BANK 3    | 60,972           |
|       |                        |         |       |           |           |                  |
| A12   | VG96_IO24              | D2      | Р     | IN        | BANK 3    | 50,233           |
| B12   | VG96_IO25              | D1      | N     | IN        | BANK 3    | 50,221           |
|       |                        |         |       |           |           |                  |
| A13   | VG96_IO27              | C2      | Р     | IN        | BANK 3    | 48,317           |
| B13   | VG96_IO28              | C1      | N     | IN        | BANK 3    | 48,315           |
|       | _                      |         |       |           |           |                  |
| C13   | VG96_IO29              | G3      | Р     | IN        | BANK 3    | 62,860           |
| C12   | VG96_IO26              | G1      | N     | IN        | BANK 3    | 62,840           |
|       | VG90_1020              | 01      |       | 114       | DAINE J   | 02,040           |
|       |                        | 1.4     | D     | TNI       | DANK      | C1 4C7           |
| A14   | VG96_IO30              | L4      | Р     | IN        | BANK 3    | 61,467           |
| B14   | VG96_IO31              | L3      | N     | IN        | BANK 3    | 61,456           |
|       |                        |         |       |           |           |                  |
| A15   | VG96_IO33              | L5      | Р     | IN        | BANK 3    | 62,236           |
| B15   | VG96_IO34              | K5      | N     | IN        | BANK 3    | 62,210           |
|       |                        |         |       |           |           |                  |
| C15   | VG96_IO35              | E3      | Р     | IN        | BANK 3    | 65,015           |
| C14   | VG96_IO32              | E1      | Ν     | IN        | BANK 3    | 65,008           |
|       |                        |         |       |           |           |                  |
| A16   | VG96_IO36              | L7      | Р     | IN        | BANK 3    | 64,049           |
| B16   | VG96_IO37              | K6      | N     | IN        | BANK 3    | 63,853           |
|       |                        |         |       |           |           |                  |
| A17   | VG96_IO39              | K4      | Р     | IN        | BANK 3    | 67,057           |
| B17   | VG96_IO40              | K3      | N     | IN        | BANK 3    | 67,031           |
|       |                        |         |       |           |           |                  |
| C17   | VG96_IO41              | L6      | Р     | IN        | BANK 3    | 62,885           |
| C17   | VG96_I041<br>VG96_I038 | M5      | N     | IN        | BANK 3    | 62,926           |
| 010   | 1050_1050              |         |       | 114       | Di unit D | 02,720           |
| A 1 O |                        |         | D     | TN        | DANK      | 62,400           |
| A18   | VG96_IO42              | H6      | P     | IN        | BANK 3    | 63,499           |
| B18   | VG96_IO43              | H5      | N     | IN        | BANK 3    | 63,426           |
|       |                        |         |       |           |           |                  |
| C19   | VG96_IO45              | J7      | Р     | IN        | BANK 3    | 64,103           |
|       |                        |         |       |           |           |                  |

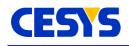

# **Additional information**

| PIN | Net name  | FPGA IO | P / N | Direction | FPGA BANK | Etch Length (mm) |
|-----|-----------|---------|-------|-----------|-----------|------------------|
| C18 | VG96_IO46 | J6      | N     | IN        | BANK 3    | 64,144           |
|     |           |         |       |           |           |                  |
| A20 | VG96_IO47 | H7      | Р     | IN        | BANK 3    | 63,630           |
| B20 | VG96_IO44 | G6      | N     | IN        | BANK 3    | 63,609           |
|     |           |         |       |           |           |                  |
| A21 | VG96_IO48 | E4      | Р     | IN        | BANK 3    | 60,899           |
| B21 | VG96_IO49 | D3      | Ν     | IN        | BANK 3    | 60,885           |
|     |           |         |       |           |           |                  |
| C21 | VG96_IO51 | F4      | Р     | IN        | BANK 3    | 56,002           |
| C20 | VG96_IO52 | F3      | Ν     | IN        | BANK 3    | 55,884           |
|     |           |         |       |           |           |                  |
| A23 | VG96_IO53 | F6      | Р     | IN        | BANK 3    | 64,148           |
| B23 | VG96_IO50 | F5      | Ν     | IN        | BANK 3    | 64,134           |
|     |           |         |       |           |           |                  |
| A24 | VG96_IO57 | D6      | Р     | IN / OUT  | BANK 0    | 63,585           |
| B24 | VG96_IO58 | C6      | Ν     | IN / OUT  | BANK 0    | 63,540           |
|     |           |         |       |           |           |                  |
| C24 | VG96_IO59 | F7      | Р     | IN / OUT  | BANK 0    | 60,224           |
| C23 | VG96_IO56 | E6      | N     | IN / OUT  | BANK 0    | 60,128           |
|     |           |         |       |           |           |                  |
| A25 | VG96_IO60 | E7      | Р     | IN / OUT  | BANK 0    | 71,834           |
| B25 | VG96_IO61 | E8      | N     | IN / OUT  | BANK 0    | 71,637           |
|     |           |         |       |           |           |                  |
| A26 | VG96_IO63 | D9      | Р     | IN / OUT  | BANK 0    | 69,596           |
| B26 | VG96_IO64 | C9      | N     | IN / OUT  | BANK 0    | 69,497           |
|     |           |         |       |           |           |                  |
| C26 | VG96_IO65 | D8      | Р     | IN / OUT  | BANK 0    | 63,074           |
| C25 | VG96_IO62 | C8      | N     | IN / OUT  | BANK 0    | 63,051           |
|     |           |         |       |           |           |                  |
| A27 | VG96_IO66 | G9      | Р     | IN / OUT  | BANK 0    | 74,749           |
| B27 | VG96_IO67 | F9      | N     | IN / OUT  | BANK 0    | 74,696           |
|     |           |         |       |           |           |                  |
| A28 | VG96_IO69 | G11     | Р     | IN / OUT  | BANK 0    | 73,791           |
| B28 | VG96_IO70 | F10     | N     | IN / OUT  | BANK 0    | 73,594           |

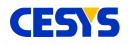

| PIN | Net name  | FPGA IO | P / N | Direction | FPGA BANK | Etch Length (mm) |
|-----|-----------|---------|-------|-----------|-----------|------------------|
| C28 | VG96_IO71 | G8      | Р     | IN / OUT  | BANK 0    | 69,296           |
| C27 | VG96_IO68 | F8      | Ν     | IN / OUT  | BANK 0    | 69,246           |
|     |           |         |       |           |           |                  |
| A29 | VG96_IO72 | D11     | Р     | IN / OUT  | BANK 0    | 72,405           |
| B29 | VG96_I073 | C11     | Ν     | IN / OUT  | BANK 0    | 72,379           |
|     |           |         |       |           |           |                  |
| A30 | VG96_IO75 | F12     | Р     | IN / OUT  | BANK 0    | 74,452           |
| B30 | VG96_IO76 | E12     | Ν     | IN / OUT  | BANK 0    | 74,253           |
|     |           |         |       |           |           |                  |
| C30 | VG96_I077 | F11     | Р     | IN / OUT  | BANK 0    | 68,952           |
| C29 | VG96_I074 | E11     | Ν     | IN / OUT  | BANK 0    | 68,755           |
|     |           |         |       |           |           |                  |
| A31 | VG96_I078 | F13     | Р     | IN / OUT  | BANK 0    | 75,068           |
| B31 | VG96_IO79 | E13     | Ν     | IN / OUT  | BANK 0    | 74,871           |

# J4 IDC-50 pin connector - Differential pairs (17 IN/OUT)

| PIN | Net name | FPGA IO | P / N | Direction | FPGA BANK | Etch Length (mm) |
|-----|----------|---------|-------|-----------|-----------|------------------|
| 3   | ADD_IO   | C5      | Р     | IN / OUT  | BANK 0    | 30,618           |
| 4   | ADD_IO   | A5      | Ν     | IN / OUT  | BANK 0    | 30,458           |
|     |          |         |       |           |           |                  |
| 5   | ADD_IO   | C7      | Р     | IN / OUT  | BANK 0    | 28,054           |
| 6   | ADD_IO   | A7      | Ν     | IN / OUT  | BANK 0    | 28,005           |
|     |          |         |       |           |           |                  |
| 9   | ADD_IO   | B2      | Р     | IN / OUT  | BANK 0    | 18,486           |
| 10  | ADD_IO   | A2      | Ν     | IN / OUT  | BANK 0    | 18,461           |
|     |          |         |       |           |           |                  |
| 11  | ADD_IO   | B3      | Р     | IN / OUT  | BANK 0    | 19,033           |
| 12  | ADD_IO   | A3      | Ν     | IN / OUT  | BANK 0    | 19,021           |
|     |          |         |       |           |           |                  |
| 13  | ADD_IO   | B4      | Р     | IN / OUT  | BANK 0    | 19,754           |
| 14  | ADD_IO   | A4      | Ν     | IN / OUT  | BANK 0    | 19,743           |

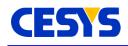

# **Additional information**

| PIN         Net name         FPGA IO         P / N         Direction         FPGA BANK         Etch Length (mm)           15         ADD_IO         B6         P         IN / OUT         BANK 0         20,143           16         ADD_IO         A6         N         IN / OUT         BANK 0         20,131           19         ADD_IO         B8         P         IN / OUT         BANK 0         20,421           20         ADD_IO         A8         N         IN / OUT         BANK 0         20,394           21         ADD_IO         A8         N         IN / OUT         BANK 0         21,514           22         ADD_IO         A9         N         IN / OUT         BANK 0         24,381           26         ADD_IO         B11         P         IN / OUT         BANK 0         24,354           27         ADD_IO         B12         P         IN / OUT         BANK 0         25,102           28         ADD_IO         A12         N         IN / OUT         BANK 0         25,137           29         ADD_IO         B16         P         IN / OUT         BANK 0         25,137           31         ADD_IO         B16                                   |     |          |             |     |           |           |                  |
|----------------------------------------------------------------------------------------------------|-----|----------|-------------|-----|-----------|-----------|------------------|
| 16       ADD_IO       A6       N       IN / OUT       BANK 0       20,131         19       ADD_IO       B8       P       IN / OUT       BANK 0       20,421         20       ADD_IO       A8       N       IN / OUT       BANK 0       20,394         21       ADD_IO       B9       P       IN / OUT       BANK 0       21,514         22       ADD_IO       A9       N       IN / OUT       BANK 0       21,497         25       ADD_IO       B11       P       IN / OUT       BANK 0       24,381         26       ADD_IO       A11       N       IN / OUT       BANK 0       24,354         27       ADD_IO       B12       P       IN / OUT       BANK 0       25,102         28       ADD_IO       A12       N       IN / OUT       BANK 0       25,137         29       ADD_IO       B14       P       IN / OUT       BANK 0       25,137         31       ADD_IO       B16       P       IN / OUT       BANK 0       25,980         35       ADD_IO       A16       N       IN / OUT       BANK 0       40,687         36       ADD_IO       A10       N <th>PIN</th> <th>Net name</th> <th>FPGA IO</th> <th>P/N</th> <th>Direction</th> <th>FPGA BANK</th> <th>Etch Length (mm)</th> | PIN | Net name | FPGA IO     | P/N | Direction | FPGA BANK | Etch Length (mm) |
| 16       ADD_IO       A6       N       IN / OUT       BANK 0       20,131         19       ADD_IO       B8       P       IN / OUT       BANK 0       20,421         20       ADD_IO       A8       N       IN / OUT       BANK 0       20,394         21       ADD_IO       B9       P       IN / OUT       BANK 0       21,514         22       ADD_IO       A9       N       IN / OUT       BANK 0       21,497         25       ADD_IO       B11       P       IN / OUT       BANK 0       24,381         26       ADD_IO       A11       N       IN / OUT       BANK 0       24,354         27       ADD_IO       B12       P       IN / OUT       BANK 0       25,102         28       ADD_IO       A12       N       IN / OUT       BANK 0       25,137         29       ADD_IO       B14       P       IN / OUT       BANK 0       25,137         31       ADD_IO       B16       P       IN / OUT       BANK 0       25,980         35       ADD_IO       A16       N       IN / OUT       BANK 0       40,687         36       ADD_IO       A10       N <th></th> <th></th> <th></th> <th></th> <th></th> <th></th> <th></th>                                                        |     |          |             |     |           |           |                  |
| 19       ADD_IO       B8       P       IN / OUT       BANK 0       20,421         20       ADD_IO       A8       N       IN / OUT       BANK 0       20,394         21       ADD_IO       B9       P       IN / OUT       BANK 0       21,514         22       ADD_IO       A9       N       IN / OUT       BANK 0       21,497         25       ADD_IO       B11       P       IN / OUT       BANK 0       24,381         26       ADD_IO       A11       N       IN / OUT       BANK 0       24,354         27       ADD_IO       B12       P       IN / OUT       BANK 0       25,102         28       ADD_IO       A12       N       IN / OUT       BANK 0       25,137         29       ADD_IO       B14       P       IN / OUT       BANK 0       25,137         31       ADD_IO       A16       N       IN / OUT       BANK 0       25,980         35       ADD_IO       A16       N       IN / OUT       BANK 0       40,687         36       ADD_IO       A10       N       IN / OUT       BANK 0       40,669         37       ADD_IO       D12       P <td>15</td> <td>ADD_IO</td> <td>B6</td> <td>Р</td> <td>IN / OUT</td> <td>BANK 0</td> <td>20,143</td>                        | 15  | ADD_IO   | B6          | Р   | IN / OUT  | BANK 0    | 20,143           |
| 20       ADD_IO       A8       N       IN / OUT       BANK 0       20,394         21       ADD_IO       B9       P       IN / OUT       BANK 0       21,514         22       ADD_IO       A9       N       IN / OUT       BANK 0       21,497         25       ADD_IO       B11       P       IN / OUT       BANK 0       24,381         26       ADD_IO       A11       N       IN / OUT       BANK 0       24,354         27       ADD_IO       B12       P       IN / OUT       BANK 0       25,102         28       ADD_IO       A12       N       IN / OUT       BANK 0       25,137         29       ADD_IO       B14       P       IN / OUT       BANK 0       25,150         30       ADD_IO       A14       N       IN / OUT       BANK 0       25,980         31       ADD_IO       A16       N       IN / OUT       BANK 0       25,980         35       ADD_IO       A16       N       IN / OUT       BANK 0       40,687         36       ADD_IO       A10       N       IN / OUT       BANK 0       40,669         37       ADD_IO       D12       P </td <td>16</td> <td>ADD_IO</td> <td>A6</td> <td>Ν</td> <td>IN / OUT</td> <td>BANK 0</td> <td>20,131</td>                  | 16  | ADD_IO   | A6          | Ν   | IN / OUT  | BANK 0    | 20,131           |
| 20       ADD_IO       A8       N       IN / OUT       BANK 0       20,394         21       ADD_IO       B9       P       IN / OUT       BANK 0       21,514         22       ADD_IO       A9       N       IN / OUT       BANK 0       21,497         25       ADD_IO       B11       P       IN / OUT       BANK 0       24,381         26       ADD_IO       A11       N       IN / OUT       BANK 0       24,354         27       ADD_IO       B12       P       IN / OUT       BANK 0       25,102         28       ADD_IO       A12       N       IN / OUT       BANK 0       25,137         29       ADD_IO       B14       P       IN / OUT       BANK 0       25,150         30       ADD_IO       A14       N       IN / OUT       BANK 0       25,980         31       ADD_IO       A16       N       IN / OUT       BANK 0       25,980         35       ADD_IO       A16       N       IN / OUT       BANK 0       40,687         36       ADD_IO       A10       N       IN / OUT       BANK 0       40,669                                                                                                    |     |          |             |     |           |           |                  |
| 21       ADD_IO       B9       P       IN / OUT       BANK 0       21,514         22       ADD_IO       A9       N       IN / OUT       BANK 0       21,497         25       ADD_IO       B11       P       IN / OUT       BANK 0       24,381         26       ADD_IO       A11       N       IN / OUT       BANK 0       24,354         27       ADD_IO       B12       P       IN / OUT       BANK 0       25,102         28       ADD_IO       A12       N       IN / OUT       BANK 0       25,137         29       ADD_IO       B14       P       IN / OUT       BANK 0       25,150         30       ADD_IO       A14       N       IN / OUT       BANK 0       25,137         31       ADD_IO       B16       P       IN / OUT       BANK 0       25,980         35       ADD_IO       A16       N       IN / OUT       BANK 0       40,687         36       ADD_IO       A10       N       IN / OUT       BANK 0       40,669         37       ADD_IO       D12       P       IN / OUT       BANK 0       40,905                                                                                                    | 19  | ADD_IO   | B8          | Р   | IN / OUT  | BANK 0    | 20,421           |
| 22       ADD_IO       A9       N       IN / OUT       BANK 0       21,497         25       ADD_IO       B11       P       IN / OUT       BANK 0       24,381         26       ADD_IO       A11       N       IN / OUT       BANK 0       24,354         27       ADD_IO       B12       P       IN / OUT       BANK 0       25,102         28       ADD_IO       A12       N       IN / OUT       BANK 0       25,137         29         ADD_IO       B14       P       IN / OUT       BANK 0       25,150         30       ADD_IO       A14       N       IN / OUT       BANK 0       25,137         31         ADD_IO       B16       P       IN / OUT       BANK 0       26,005         32       ADD_IO       A16       N       IN / OUT       BANK 0       25,980         35         ADD_IO       C10       P       IN / OUT       BANK 0       40,687         36       ADD_IO       A10       N       IN / OUT       BANK 0       40,669         37       ADD_IO       D12       P       IN / OUT       BANK 0                                                                                                    | 20  | ADD_IO   | A8          | N   | IN / OUT  | BANK 0    | 20,394           |
| 22       ADD_IO       A9       N       IN / OUT       BANK 0       21,497         25       ADD_IO       B11       P       IN / OUT       BANK 0       24,381         26       ADD_IO       A11       N       IN / OUT       BANK 0       24,354         27       ADD_IO       B12       P       IN / OUT       BANK 0       25,102         28       ADD_IO       A12       N       IN / OUT       BANK 0       25,137         29         ADD_IO       B14       P       IN / OUT       BANK 0       25,150         30       ADD_IO       A14       N       IN / OUT       BANK 0       25,137         31         ADD_IO       B16       P       IN / OUT       BANK 0       26,005         32       ADD_IO       A16       N       IN / OUT       BANK 0       25,980         35         ADD_IO       C10       P       IN / OUT       BANK 0       40,687         36       ADD_IO       A10       N       IN / OUT       BANK 0       40,669         37       ADD_IO       D12       P       IN / OUT       BANK 0                                                                                                    |     |          |             |     |           |           |                  |
| 22       ADD_IO       A9       N       IN / OUT       BANK 0       21,497         25       ADD_IO       B11       P       IN / OUT       BANK 0       24,381         26       ADD_IO       A11       N       IN / OUT       BANK 0       24,354         27       ADD_IO       B12       P       IN / OUT       BANK 0       25,102         28       ADD_IO       A12       N       IN / OUT       BANK 0       25,137         29         ADD_IO       B14       P       IN / OUT       BANK 0       25,150         30       ADD_IO       A14       N       IN / OUT       BANK 0       25,137         31         ADD_IO       B16       P       IN / OUT       BANK 0       26,005         32       ADD_IO       A16       N       IN / OUT       BANK 0       25,980         35         ADD_IO       C10       P       IN / OUT       BANK 0       40,687         36       ADD_IO       A10       N       IN / OUT       BANK 0       40,669         37       ADD_IO       D12       P       IN / OUT       BANK 0                                                                                                    | 21  | ADD_IO   | B9          | Р   | IN / OUT  | BANK 0    | 21,514           |
| 25       ADD_IO       B11       P       IN / OUT       BANK 0       24,381         26       ADD_IO       A11       N       IN / OUT       BANK 0       24,354         27       ADD_IO       B12       P       IN / OUT       BANK 0       25,102         28       ADD_IO       A12       N       IN / OUT       BANK 0       25,137         29       ADD_IO       B14       P       IN / OUT       BANK 0       25,150         30       ADD_IO       A14       N       IN / OUT       BANK 0       25,137         31       ADD_IO       B16       P       IN / OUT       BANK 0       26,005         32       ADD_IO       A16       N       IN / OUT       BANK 0       25,980         35       ADD_IO       A16       N       IN / OUT       BANK 0       40,687         36       ADD_IO       A10       N       IN / OUT       BANK 0       40,669         37       ADD_IO       D12       P       IN / OUT       BANK 0       40,905                                                                                                    |     |          | A9          | N   |           |           |                  |
| 26       ADD_IO       A11       N       IN / OUT       BANK 0       24,354         27       ADD_IO       B12       P       IN / OUT       BANK 0       25,102         28       ADD_IO       A12       N       IN / OUT       BANK 0       25,137         29       ADD_IO       B14       P       IN / OUT       BANK 0       25,150         30       ADD_IO       A14       N       IN / OUT       BANK 0       25,137         31       ADD_IO       B16       P       IN / OUT       BANK 0       26,005         32       ADD_IO       A16       N       IN / OUT       BANK 0       25,980         35       ADD_IO       A16       N       IN / OUT       BANK 0       40,687         36       ADD_IO       A10       N       IN / OUT       BANK 0       40,669         37       ADD_IO       D12       P       IN / OUT       BANK 0       40,905                                                                                                    |     |          |             |     |           |           | · ·              |
| 26       ADD_IO       A11       N       IN / OUT       BANK 0       24,354         27       ADD_IO       B12       P       IN / OUT       BANK 0       25,102         28       ADD_IO       A12       N       IN / OUT       BANK 0       25,137         29       ADD_IO       B14       P       IN / OUT       BANK 0       25,150         30       ADD_IO       A14       N       IN / OUT       BANK 0       25,137         31       ADD_IO       B16       P       IN / OUT       BANK 0       26,005         32       ADD_IO       A16       N       IN / OUT       BANK 0       25,980         35       ADD_IO       A16       N       IN / OUT       BANK 0       40,687         36       ADD_IO       A10       N       IN / OUT       BANK 0       40,669         37       ADD_IO       D12       P       IN / OUT       BANK 0       40,905                                                                                                    | 25  | ADD IO   | B11         | Р   | IN / OUT  | BANK 0    | 24.381           |
| 27       ADD_IO       B12       P       IN / OUT       BANK 0       25,102         28       ADD_IO       A12       N       IN / OUT       BANK 0       25,137         29       ADD_IO       B14       P       IN / OUT       BANK 0       25,150         30       ADD_IO       A14       N       IN / OUT       BANK 0       25,137         31       ADD_IO       B16       P       IN / OUT       BANK 0       26,005         32       ADD_IO       A16       N       IN / OUT       BANK 0       25,980         35       ADD_IO       A16       N       IN / OUT       BANK 0       40,687         36       ADD_IO       A10       N       IN / OUT       BANK 0       40,669         37       ADD_IO       D12       P       IN / OUT       BANK 0       40,905                                                                                                    |     |          |             |     |           |           |                  |
| 28       ADD_IO       A12       N       IN / OUT       BANK 0       25,137         29       ADD_IO       B14       P       IN / OUT       BANK 0       25,150         30       ADD_IO       A14       N       IN / OUT       BANK 0       25,137         31       ADD_IO       B16       P       IN / OUT       BANK 0       26,005         32       ADD_IO       A16       N       IN / OUT       BANK 0       25,980         35         35       ADD_IO       C10       P       IN / OUT       BANK 0       40,687         36       ADD_IO       A10       N       IN / OUT       BANK 0       40,669         37       ADD_IO       D12       P       IN / OUT       BANK 0       40,905                                                                                                    | 20  | 100_10   | //11        |     |           | Drate     | 2.,551           |
| 28       ADD_IO       A12       N       IN / OUT       BANK 0       25,137         29       ADD_IO       B14       P       IN / OUT       BANK 0       25,150         30       ADD_IO       A14       N       IN / OUT       BANK 0       25,137         31       ADD_IO       B16       P       IN / OUT       BANK 0       26,005         32       ADD_IO       A16       N       IN / OUT       BANK 0       25,980         35         35       ADD_IO       C10       P       IN / OUT       BANK 0       40,687         36       ADD_IO       A10       N       IN / OUT       BANK 0       40,669         37       ADD_IO       D12       P       IN / OUT       BANK 0       40,905                                                                                                    | 77  |          | <b>D1</b> 2 | D   |           | RANKO     | 25 102           |
| 29       ADD_IO       B14       P       IN / OUT       BANK 0       25,150         30       ADD_IO       A14       N       IN / OUT       BANK 0       25,137         31       ADD_IO       B16       P       IN / OUT       BANK 0       26,005         32       ADD_IO       A16       N       IN / OUT       BANK 0       25,980         35       ADD_IO       C10       P       IN / OUT       BANK 0       40,687         36       ADD_IO       A10       N       IN / OUT       BANK 0       40,669         37       ADD_IO       D12       P       IN / OUT       BANK 0       40,905                                                                                                    |     |          |             |     |           |           |                  |
| 30       ADD_IO       A14       N       IN / OUT       BANK 0       25,137         31       ADD_IO       B16       P       IN / OUT       BANK 0       26,005         32       ADD_IO       A16       N       IN / OUT       BANK 0       25,980         35       ADD_IO       C10       P       IN / OUT       BANK 0       40,687         36       ADD_IO       A10       N       IN / OUT       BANK 0       40,669         37       ADD_IO       D12       P       IN / OUT       BANK 0       40,905                                                                                                    | 28  | ADD_IO   | AIZ         | IN  | IN / 001  | BANK U    | 25,137           |
| 30       ADD_IO       A14       N       IN / OUT       BANK 0       25,137         31       ADD_IO       B16       P       IN / OUT       BANK 0       26,005         32       ADD_IO       A16       N       IN / OUT       BANK 0       25,980         35       ADD_IO       C10       P       IN / OUT       BANK 0       40,687         36       ADD_IO       A10       N       IN / OUT       BANK 0       40,669         37       ADD_IO       D12       P       IN / OUT       BANK 0       40,905                                                                                                    |     |          |             |     |           |           |                  |
| 31       ADD_IO       B16       P       IN / OUT       BANK 0       26,005         32       ADD_IO       A16       N       IN / OUT       BANK 0       25,980         35       ADD_IO       C10       P       IN / OUT       BANK 0       40,687         36       ADD_IO       A10       N       IN / OUT       BANK 0       40,669         37       ADD_IO       D12       P       IN / OUT       BANK 0       40,905                                                                                                    |     |          |             |     |           |           |                  |
| 32       ADD_IO       A16       N       IN / OUT       BANK 0       25,980         35       ADD_IO       C10       P       IN / OUT       BANK 0       40,687         36       ADD_IO       A10       N       IN / OUT       BANK 0       40,669         37       ADD_IO       D12       P       IN / OUT       BANK 0       40,905                                                                                                    | 30  | ADD_IO   | A14         | N   | IN / OUT  | BANK 0    | 25,137           |
| 32       ADD_IO       A16       N       IN / OUT       BANK 0       25,980         35       ADD_IO       C10       P       IN / OUT       BANK 0       40,687         36       ADD_IO       A10       N       IN / OUT       BANK 0       40,669         37       ADD_IO       D12       P       IN / OUT       BANK 0       40,905                                                                                                    |     |          |             |     |           |           |                  |
| 35         ADD_IO         C10         P         IN / OUT         BANK 0         40,687           36         ADD_IO         A10         N         IN / OUT         BANK 0         40,669           37         ADD_IO         D12         P         IN / OUT         BANK 0         40,905                                                                                                    | 31  | ADD_IO   | B16         | Р   | IN / OUT  | BANK 0    | 26,005           |
| 36         ADD_IO         A10         N         IN / OUT         BANK 0         40,669           37         ADD_IO         D12         P         IN / OUT         BANK 0         40,905                                                                                                    | 32  | ADD_IO   | A16         | Ν   | IN / OUT  | BANK 0    | 25,980           |
| 36         ADD_IO         A10         N         IN / OUT         BANK 0         40,669           37         ADD_IO         D12         P         IN / OUT         BANK 0         40,905                                                                                                    |     |          |             |     |           |           |                  |
| 37         ADD_IO         D12         P         IN / OUT         BANK 0         40,905                                                                                                    | 35  | ADD_IO   | C10         | Р   | IN / OUT  | BANK 0    | 40,687           |
|                                                                                                    | 36  | ADD_IO   | A10         | N   | IN / OUT  | BANK 0    | 40,669           |
|                                                                                                    |     |          |             |     |           |           |                  |
|                                                                                                    | 37  | ADD_IO   | D12         | Р   | IN / OUT  | BANK 0    | 40,905           |
|                                                                                                    | 38  |          | C12         | N   |           | BANK 0    | 40,865           |
|                                                                                                    |     |          |             |     |           |           |                  |
| 41 ADD_IO C13 P IN / OUT BANK 0 43,579                                                                                                    | 41  | ADD IO   | C13         | Р   | IN / OUT  | BANK 0    | 43.579           |
| 42         ADD_IO         A13         N         IN / OUT         BANK 0         43,527                                                                                                    |     |          |             |     |           |           |                  |
|                                                                                                    |     |          |             |     | ,         |           |                  |
| 43 ADD_IO D14 P IN / OUT BANK 0 43,029                                                                                                    | 43  |          | D14         | P   |           | BANKO     | 43 029           |
| 44         ADD_IO         C14         N         IN / OUT         BANK 0         42,990                                                                                                    |     |          |             |     |           |           |                  |
|                                                                                                    | 77  | 700_10   | CIT         | IN  |           | DAIM      |                  |
|                                                                                                    | 45  |          | 015         |     |           | DANIK C   | 42.622           |
| 45         ADD_IO         C15         P         IN / OUT         BANK 0         43,603                                                                                                    |     |          |             |     |           |           |                  |
| 46         ADD_IO         A15         N         IN / OUT         BANK 0         43,551                                                                                                    | 46  | ADD_IO   | A15         | Ν   | IN / OUT  | BANK 0    | 43,551           |

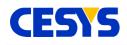

**Additional information** 

#### **Mechanical dimensions**

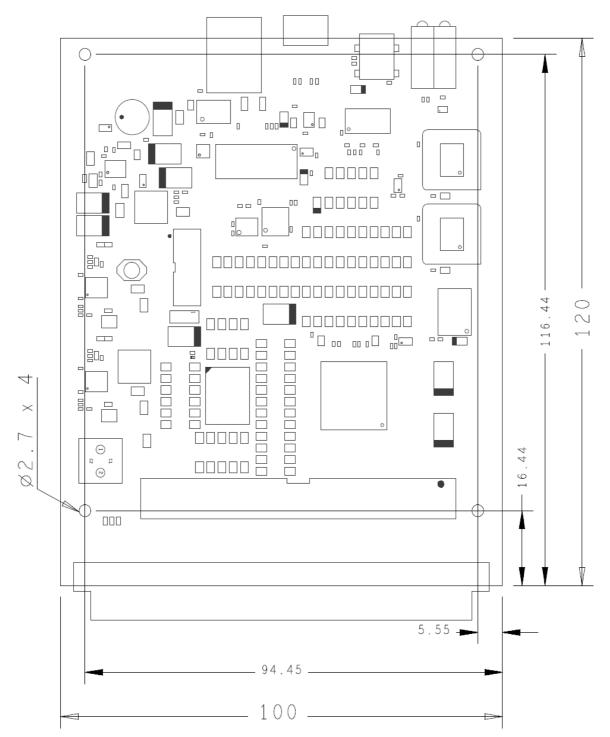

Figure 21: USBS6 mechanical dimensions in mm

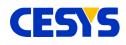

# **Copyright Notice**

This file contains confidential and proprietary information of Cesys GmbH and is protected under international copyright and other intellectual property laws.

# Disclaimer

This disclaimer is not a license and does not grant any rights to the materials distributed herewith. Except as otherwise provided in a valid license issued to you by Cesys, and to the maximum extent permitted by applicable law:

(1) THESE MATERIALS ARE MADE AVAILABLE "AS IS" AND WITH ALL FAULTS, AND CESYS HEREBY DISCLAIMS ALL WARRANTIES AND CONDITIONS, EXPRESS, IMPLIED, OR STATUTORY, INCLUDING BUT NOT LIMITED TO WARRANTIES OF MERCHANTABILITY, NON-INFRINGEMENT, OR FITNESS FOR ANY PARTICULAR PURPOSE;

and

(2) Cesys shall not be liable (whether in contract or tort, including negligence, or under any other theory of liability) for any loss or damage of any kind or nature related to, arising under or in connection with these materials, including for any direct, or any indirect, special, incidental, or consequential loss or damage (including loss of data, profits, goodwill, or any type of loss or damage suffered as a result of any action brought by a third party) even if such damage or loss was reasonably foreseeable or Cesys had been advised of the possibility of the same.

#### **CRITICAL APPLICATIONS**

CESYS products are not designed or intended to be fail-safe, or for use in any application requiring fail-safe performance, such as life-support or safety devices or systems, Class III medical devices, nuclear facilities, applications related to the deployment of airbags, or any other applications that could lead to death, personal injury, or severe property or environmental damage (individually and collectively, "Critical Applications"). Customer assumes the sole risk and liability of any use of Cesys products in Critical Applications, subject only to applicable laws and regulations governing limitations on product liability.

THIS COPYRIGHT NOTICE AND DISCLAIMER MUST BE RETAINED AS PART OF THIS FILE AT ALL TIMES.

CESYS Gesellschaft für angewandte Mikroelektronik mbH Zeppelinstrasse 6a D - 91074 Herzogenaurach Germany

UG107 (v1.1)April 07, 2014

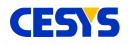

# **Revision history**

| v1.0  |                | Initial release.                                     |
|-------|----------------|------------------------------------------------------|
| V1.01 |                | Improved readability of tables.                      |
| V1.1  | April, 07 2014 | Header added, Footer Modified, Layout modified. (jk) |

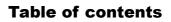

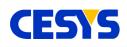

# **Table of contents**

| Features                                 |
|------------------------------------------|
| Included in delivery 2                   |
| Hardware description                     |
| Block Diagram                            |
| Spartan-6TM FPGA3                        |
| Powering6                                |
| Configuration7                           |
| USB2.0 controller                        |
| External memory9                         |
| Peripherals12                            |
| LEDs                                     |
| External expansion connectors14          |
| J3 VG96-pin external expansion connector |
| Suspend and Awake                        |
| J1 FPGA Suspend connector                |
| FPGA design                              |
| Cypress FX-2 LP and USB basics           |
| Clocking FPGA designs                    |
| FX-2/FPGA slave FIFO connection          |
| Introduction to example FPGA designs20   |
| FPGA source code copyright information   |
| FPGA source code license                 |
| Disclaimer of warranty                   |
| Design "usbs6_soc"                       |
| 27 Software Pseudo-Code Example          |
| Design "usbs6_bram"                      |
| <u>Software</u>                          |
| Changes to previous versions             |

# CESYS

# **Table of contents**

| <u>Windows</u>                                                  |
|-----------------------------------------------------------------|
| Requirements                                                    |
| Linux                                                           |
| Requirements                                                    |
| Use APIs in own projects                                        |
| C++ API                                                         |
| API Functions in detail                                         |
| API Error handling                                              |
| UDKLab                                                          |
| The main screen                                                 |
| Additional information                                          |
| Using SPI-Flash for configuration                               |
| How to store configuration data in SPI-Flash                    |
| IO pairing and etch length report                               |
| J3 VG-96 pin connector - Differential pairs (28 IN, 12 IN/OUT ) |
| Mechanical dimensions                                           |
| Copyright Notice                                                |
| Disclaimer                                                      |
| Revision history                                                |